# **La FAQ Debian GNU/Linux**

31 mai 2022

#### **La FAQ Debian GNU/Linux**

Published January 2021 Copyright © 1996-2021 Software in the Public Interest

Il est permis de produire et distribuer des copies conformes de ce document à condition que la présente notice de copyright et la présente notice de permission soient préservées sur toutes les copies.

Il est permis de copier et distribuer des versions modifiées de ce document selon les conditions d'une copie conforme, à condition que le travail dérivé résultant soit entièrement distribué selon les termes d'une notice de permission identique à celle-ci.

Il est permis de copier et distribuer des traductions de ce document dans d'autres langues, selon les conditions pour versions modifiées ci-dessus, sauf que cette notice de permission peut être incluse sous forme d'une traduction approuvée par la Free Software Foundation à la place de l'Anglais original.

# **Table des matières**

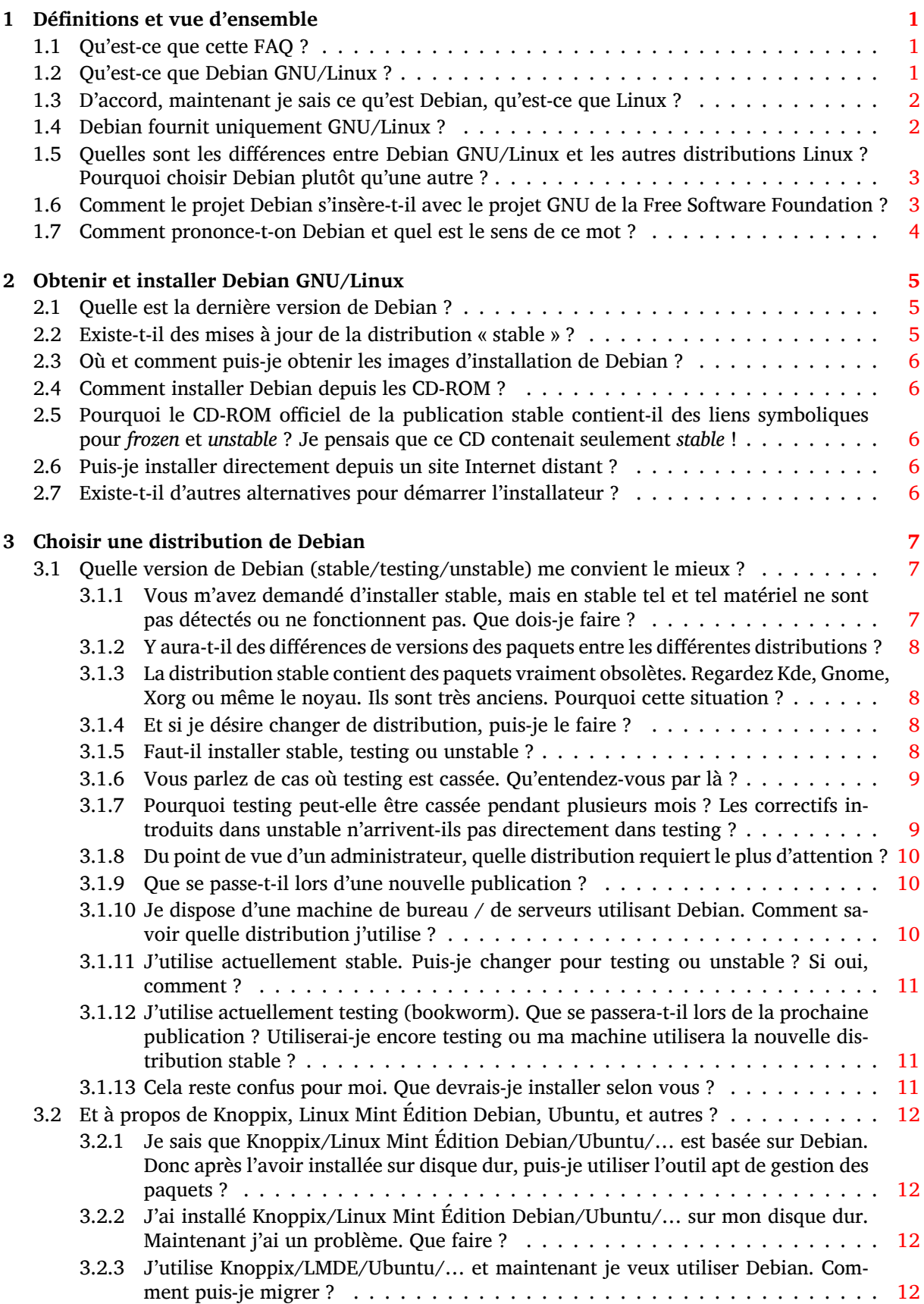

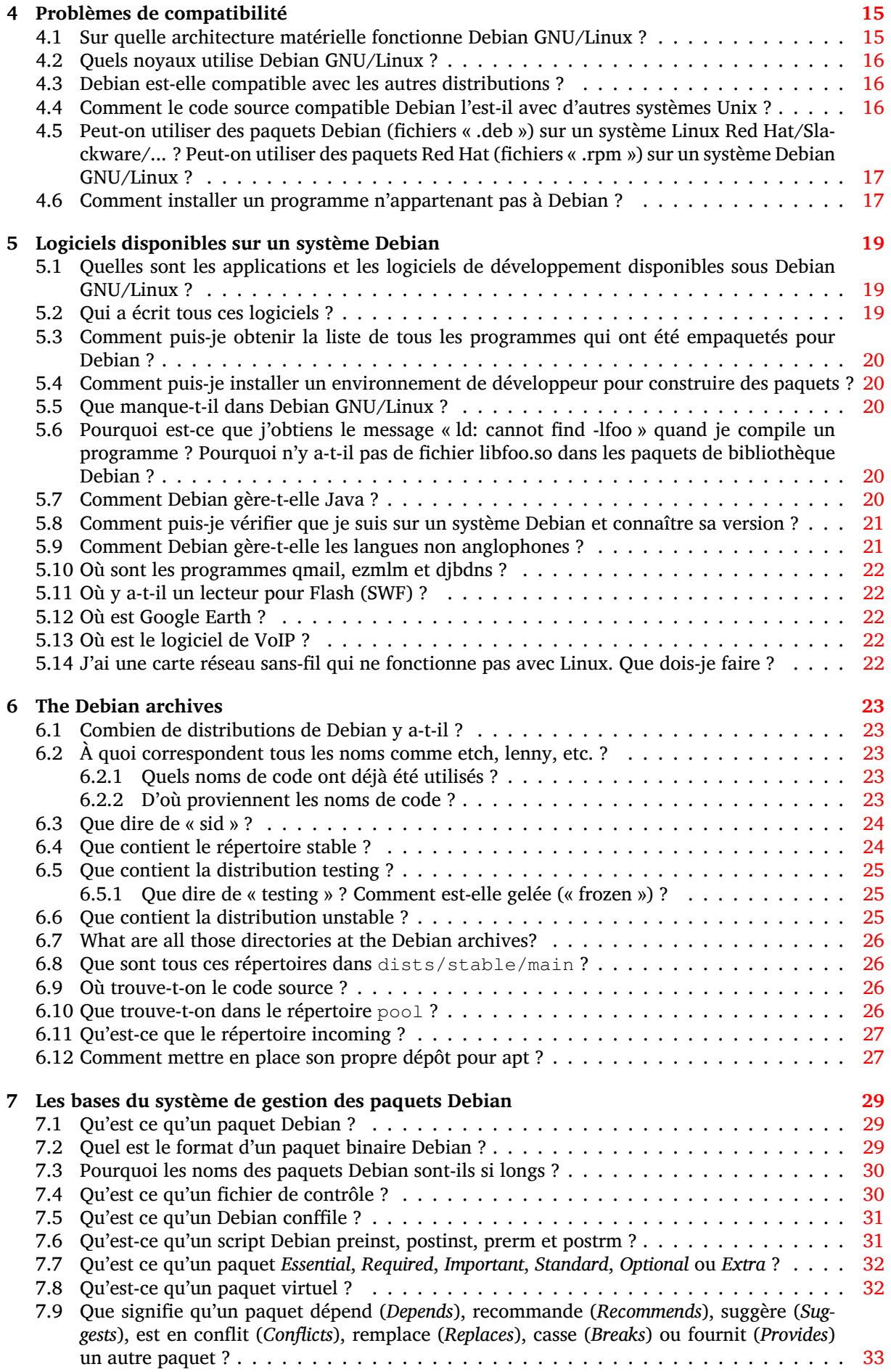

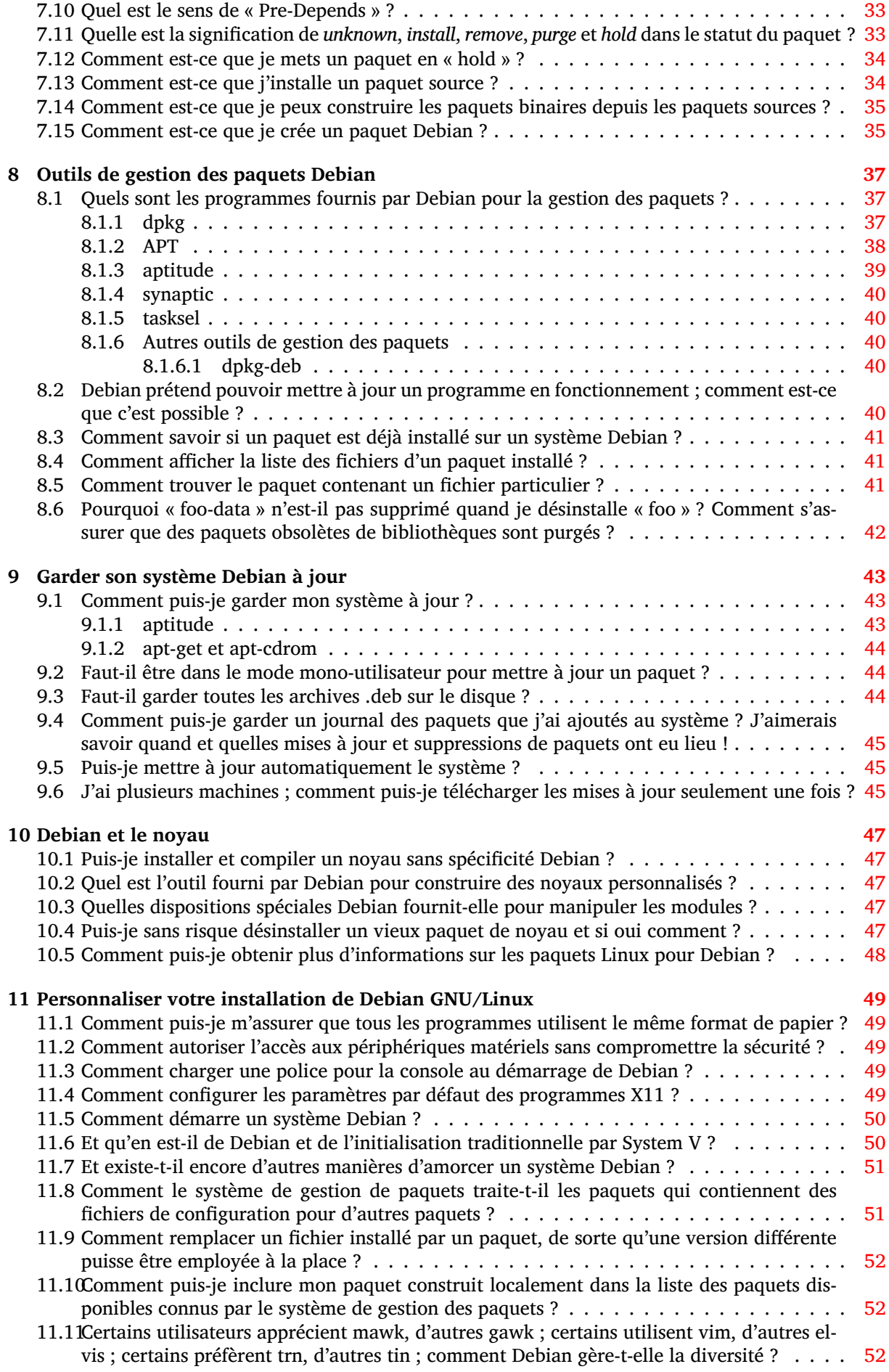

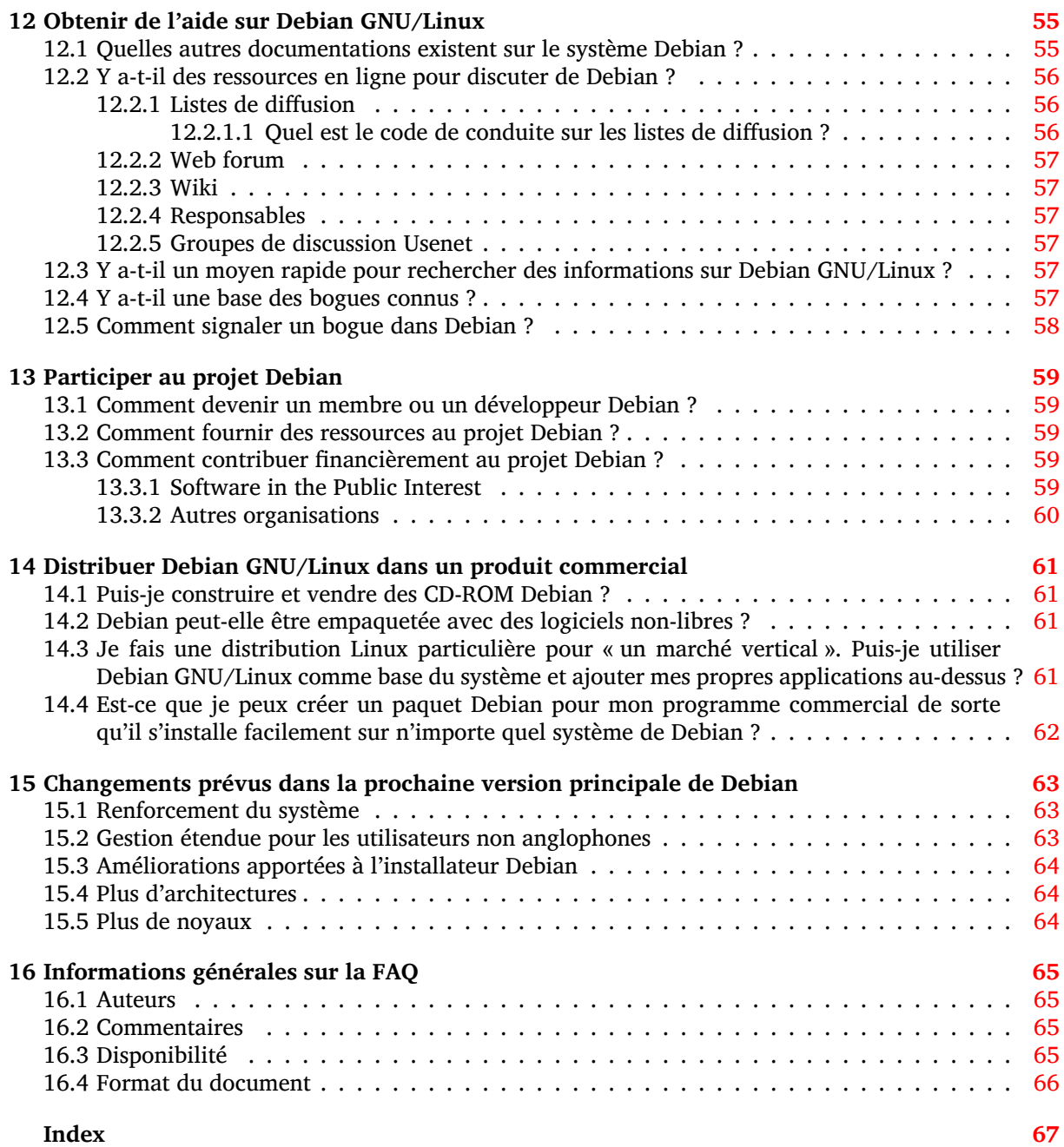

**Résumé**

Ce document répond aux questions fréquemment posées sur Debian GNU/Linux.

# <span id="page-8-0"></span>**Définitions et vue d'ensemble**

#### **1.1 Qu'est-ce que cette FAQ ?**

<span id="page-8-1"></span>Ce document présente les questions les plus fréquemment posées (ainsi que les réponses !) à propos de la distribution Debian (Debian GNU/Linux et les autres) et à propos du projet Debian. Des liens vers d'autres documentations sont indiqués le cas échéant : nous préférons ne pas citer de trop grands extraits des documentations externes à ce document. Vous verrez que certaines réponses supposent quelques connaissances des systèmes d'exploitation de type Unix. Nous essayons de supposer ces pré-requis les plus réduits possible : les réponses aux questions générales des débutants resteront simples.

Si vous ne trouvez pas réponse à votre question dans cette FAQ, vous devriez vérifier dans Section 12.1. Si cela ne vous aide pas, référez-vous à Section 16.2.

#### **1.[2 Q](#page-62-1)u'est-ce que Debian GNU/Linu[x ?](#page-72-2)**

Debian GNU/Linux est une *distribution* spécifique du système d'exploitation Linux disposant de nombreux paquets.

<span id="page-8-2"></span>Debian GNU/Linux est :

- **complète** : actuellement, Debian inclut plus de 59100 logiciels. Les utilisateurs peuvent choisir quels paquets installer ; Debian fournit un outil à cette fin. Vous pouvez trouver une liste et la description des paquets actuellement disponibles dans Debian sur n'importe quel miroir (https: //www.debian.org/distrib/ftplist) Debian.
- **libre d'utilisation et de distribution** : il n'y a aucune exigence d'adhésion ou de paiement à un établissement pour participer à sa distribution et à son développement. Tous les paquets qui font formellement partie de Debian GNU/Linux sont libres d'être redistribués, génér[alemen](https://www.debian.org/distrib/ftplist)t sous les termes de la licence GNU GPL.

The Debian archives also carry approximately 1000 software packages (in the non-free and contrib sections), which are distributable under specific terms included with each package.

— **dynamic**: With about 1012 volunteers constantly contributing new and improved code, Debian is evolving rapidly. The archives are updated twice every day.

La plupart des utilisateurs de Linux font appel à une *distribution* spécifique de Linux, comme l'est Debian GNU/Linux. Cependant, les utilisateurs peuvent en principe obtenir le noyau Linux via Internet ou ailleurs et le compiler eux-mêmes. De la même manière, ils peuvent récupérer le code source de nombreuses applications, compiler les programmes et les installer sur leur système. Pour des programmes complexes, ce processus peut être non seulement long mais aussi source d'erreurs. Pour éviter cela, les utilisateurs choisissent souvent d'obtenir le système d'exploitation et l'ensemble des applications d'un des distributeurs de Linux. Ce qui distingue les différentes distributions Linux, ce sont les logiciels, les protocoles et les pratiques employées pour empaqueter, installer et vérifier l'ensemble des applications sur les systèmes des utilisateurs, combinés avec des outils d'installation et d'administration, de la documentation et d'autres services.

Debian GNU/Linux est le résultat d'un effort de volontaires pour créer un système d'exploitation, compatible Unix, libre et de grande qualité, complété d'un ensemble d'applications. L'idée d'un système libre de type Unix provient du projet GNU et plusieurs des applications qui rendent Debian GNU/Linux si utile ont été développées par le projet de GNU.

Pour Debian, le terme libre a le sens donné par le projet GNU (voir les principes du logiciel libre selon Debian (https://www.debian.org/social\_contract#guidelines)). Quand nous parlons de logiciel libre, nous faisons référence à la liberté et non au prix (NdT : ambiguïté du mot anglais « free » signifiant libre et gratuit). Logiciel libre signifie que vous avez la liberté de distribuer des copies des logiciels, que vous recevez le code source ou que vous pouvez l'obtenir si [vous le voulez, que vous](https://www.debian.org/social_contract#guidelines) [pouvez modi](https://www.debian.org/social_contract#guidelines)fier le logiciel ou employer des parties du code dans de nouveaux projets libres et que vous savez que vous pouvez faire tout cela.

Le projet Debian a été créé par Ian Murdock en 1993, initialement sous le patronage du projet GNU de la Free Software Foundation. Aujourd'hui, les développeurs Debian le voient comme un descendant direct du projet GNU.

Comme Debian GNU/Linux est elle-même un logiciel libre, elle peut servir de base pour des distributions Linux à valeur ajoutée. En fournissant un système de base fiable et complet, Debian fournit aux utilisateurs Linux une compatibilité accrue et permet à des créateurs de distribution Linux d'éliminer la duplication des efforts en se concentrant sur les choses qui rendent leur distribution particulière. Voir Section 14.3 pour plus d'informations.

### **1.3 [D'a](#page-68-3)ccord, maintenant je sais ce qu'est Debian, qu'est-ce que Linux ?**

<span id="page-9-0"></span>En résumé, Linux est le noyau d'un système d'exploitation de type Unix. Il a été à l'origine conçu pour les ordinateurs 386 (et plus récents) ; aujourd'hui Linux fonctionne également sur une douzaine d'autres systèmes. Linux est développé par Linus Torvalds et beaucoup d'informaticiens du monde entier.

En plus du noyau, un système Linux contient habituellement :

- un système de fichiers qui suit la norme de hiérarchie du système de fichiers Linux (« Filesystem Hierarchy Standard », FHS) https://www.pathname.com/fhs,
- un ensemble d'utilitaires Unix, dont la plupart ont été développés par le projet GNU et la Free Software Foundation.

La combinaison du noyau Lin[ux, du système de fichiers, des utilitair](https://www.pathname.com/fhs)es GNU de la FSF et des autres utilitaires a été conçue pour être en conformité avec la norme POSIX (IEEE 1003.1). Voir Section 4.4.

Pour plus d'informations sur Linux, voir le document en anglais What is Linux (https://www. linux.org/info/) par Linux Online (https://www.linux.org/).

#### **1.4 Debian fou[rnit uniqu](https://www.linux.org/)ement GNU/Linux [?](https://www.linux.org/info/)**

<span id="page-9-1"></span>Actuellement, Debian n'est disponible que pour Linux, mais avec Debian GNU/Hurd et Debian pour les noyaux BSD, nous avons aussi commencé à fournir comme plate-forme de développement des systèmes d'exploitation autres que ceux basés sur Linux. Cependant, ces portages non Linux ne sont pas encore officiellement publiés.

Debian GNU/Hurd fut le premier effort de portage.

Le Hurd est un ensemble de serveurs s'exécutant au dessus du micronoyau GNU Mach. Ensemble, ils forment la base du système d'exploitation GNU.

Veuillez vous reporter au site https://www.gnu.org/software/hurd pour plus d'informations en général sur GNU/Hurd et au site https://www.debian.org/ports/hurd/ pour des informations particulières à Debian GNU/Hurd.

Le deuxième effort de portage est celui du noyau BSD. Les développeurs travaillent sur le noyau FreeBSD.

Veuillez consulter https://w[ww.debian.org/ports/#nonlinux](https://www.debian.org/ports/hurd/) pour plus d'informations sur les portages autres que Linux.

## **1.5 Quelles sont les différences entre Debian GNU/Linux et les autres distributions Linux ? Pourquoi choisir Debian plutôt qu'une autre ?**

<span id="page-10-0"></span>Ces fonctions principales distinguent Debian des autres distributions Linux :

- Liberté : Comme indiqué dans le Contrat social de Debian (https://www.debian.org/social\_ contract), Debian restera 100 % libre. Le projet Debian est très strict quant à fournir des logiciels vraiment libres. Les principes appliqués pour déterminer si un travail est « libre » sont fournis dans Les principes du logiciel libre [selon Debian](https://www.debian.org/social_contract) (https://www.debian.org/social\_contract# guidelines).
- **Le système de gestion de paquets de Debian :** Le système entier ou n'importe quel composant individuel peut être mis à jour sans reformater, sans perdre les fichiers de configuration personnalisés [et \(dans la plupart des cas\) sans redémarre](https://www.debian.org/social_contract#guidelines)r le système. Aujourd'hui, la plupart des distributions Linux disponibles ont leur propre système de gestion de paquets ; le système de gestion de paquets de Debian est unique et particulièrement robuste. (voir Chapitre 7)
- **Développement ouvert :** Alors que d'autres distributions Linux sont développées par des individus, des petits groupes fermés, ou des fournisseurs commerciaux. Debian est la seule distribution Linux majeure qui est développée coopérativement par beaucoup d'individus qui ont pris pour cause commune de créer un système d'exploitation libre, dans le mê[m](#page-36-0)e esprit que Linux et d'autres logiciels libres.

Plus de 1012 responsables de paquet travaillent bénévolement sur plus de 59100 paquets et participent à l'amélioration de Debian GNU/Linux. Les développeurs Debian contribuent au projet non pas en programmant de nouvelles applications (dans la plupart des cas) mais en empaquetant les logiciels existants suivant les normes du projet, en envoyant des rapports de bogue aux développeurs amont et en fournissant de l'aide aux utilisateurs. Voir aussi les informations sur comment devenir un contributeur dans Chapitre 13.

- Le système d'exploitation universel : Debian fournit plus de 59100 paquets (https://packages. debian.org/stable/) et fonctionne sur 9 architectures (https://www.debian.org/ports/). C'est bien plus que dans n'importe quelle autre distribution GNU/Linux. Consultez Section 5.1 pour avoir une vue d'ensemble des logiciels [prop](#page-66-0)osés et Section 4.1 [pour une des](https://packages.debian.org/stable/)cription des plateformes matérielles prises en charge.
- **Le système de gestion des bogues :** La réparti[tion géographi](https://www.debian.org/ports/)que des développeurs Debian demande des outils sophistiqués et une communication rapide des bogues et de leur résolution p[our](#page-26-1) accélérer le développement du système. Les utilisateurs son[t en](#page-22-1)couragés à envoyer des rapports de bogue dans un modèle formel, qui est rapidement accessible par les archives web ou par courrier électronique. Reportez-vous aux informations supplémentaires dans cette FAQ, sur la gestion des bogues dans Section 12.4.
- **La charte Debian :** Debian a des spécifications étendues des normes de qualité, la charte Debian. Ce document définit les exigences de qualité et les normes que doit satisfaire chaque paquet Debian.

Pour d'autres informations sur le sujet, veuillez voir la page web sur les raisons de choisir Debian (https://www.debian[.org/](#page-64-5)intro/why\_debian).

# **1.6 Comment le projet Debian s'insère-t-il avec [le projet GNU de](https://www.debian.org/intro/why_debian) la Free Software Foundation ?**

<span id="page-10-1"></span>Le système Debian est construit sur les idéaux du logiciel libre d'abord soutenus par la Free Software Foundation (https://www.gnu.org/) et en particulier par Richard Stallman (https://www. stallman.org/). Les outils de développement puissants ainsi que les utilitaires et les applications de la FSF sont également une partie principale du système Debian.

Le projet Debian est indépendant de la FSF, cependant nous communiquons régulièremen[t et coopé](https://www.gnu.org/)[rons sur différent](https://www.gnu.org/)s projets. La FSF a explicitement demandé que no[us appelions notre](https://www.stallman.org/) système « Debian GNU/Linux » et nous sommes heureux de nous conformer à cette demande.

L'objectif de longue date de la FSF est de développer un nouveau système d'exploitation appelé GNU, basé sur Hurd (https://www.gnu.org/software/hurd). Debian travaille avec la FSF sur ce système, nommé Debian GNU/Hurd (https://www.debian.org/ports/hurd/).

# <span id="page-11-0"></span>**1.7 Comment prononce-t-on Debian et quel est le sens de ce mot ?**

Le nom du projet est prononcé Deb'-i-an, avec un e court dans Deb et l'accentuation portée sur la première syllabe. Ce mot est la contraction des noms Debra et Ian Murdock, qui a fondé le projet. (Les dictionnaires semblent laisser une certaine ambiguïté dans la prononciation de Ian, mais Ian préfère i'-an.)

# <span id="page-12-0"></span>**Obtenir et installer Debian GNU/Linux**

La documentation officielle décrivant les instructions d'installation est le Guide d'installation Debian GNU/Linux (https://www.debian.org/releases/stable/installmanual). Quelques informations supplémentaires sur le téléchargement et l'installation de Debian GNU/Linux seront mentionnées ici.

#### **2.1 Quelle est la dernière version de Debian ?**

Actuellement il existe trois versions de Debian GNU/Linux :

- <span id="page-12-1"></span>*La version 11, c'est-à-dire la distribution « stable » ou bullseye***,** c'est la version stable et bien testée, seuls sont incorporés les changements dus à des problèmes importants de sécurité ou d'utilisation.
- *La distribution « testing », actuellement appelée bookworm***,** c'est dans cette distribution que sont placés les paquets qui seront dans la prochaine distribution « stable » ; ils ont déjà été testés lors de leur passage dans « unstable » mais ne sont pas encore complètement prêts. Cette distribution est mise à jour plus souvent que la distribution « stable », mais moins souvent que la distribution « unstable ».
- *La distribution « unstable »***,** This is the version currently under development; it is updated continuously. You can retrieve packages from the unstable' archive on any Debian mirror site and use them to upgrade your system at any time, but you may not expect the system to be as usable or as stable as before - that's why it's called **unstable**'!

Reportez-vous à la question Section 6.1 pour plus d'informations.

#### **2.2 Existe-t-il des mises [à j](#page-30-1)our de la distribution « stable » ?**

<span id="page-12-2"></span>Aucune nouvelle fonctionnalité n'est ajoutée à la version stable. Une fois qu'une version de Debian est publiée et considérée comme stable, les seules mises à jour de la distribution sont des mises à jour de sécurité. C'est-à-dire que seuls les paquets pour lesquels une faille de sécurité a été trouvée après la publication sont mis à jour. Toutes les mises à jour de sécurité sont effectuées à partir du serveur security.debian.org (https://security.debian.org).

Les mises à jour de sécurité ont un but : fournir une correction pour une faille de sécurité. Elles ne sont pas là pour ajouter discrètement des modifications dans la version stable sans passer par la procédure normale de version intermédiaire. En conséquence, les correctifs pour les paquets avec des [problèmes de sécur](https://security.debian.org)ité ne sont pas une mise à jour du logiciel, mais un rétroportage par l'équipe de sécurité du correctif nécessaire pour la version distribuée dans stable.

Pour plus d'informations liées à la gestion de la sécurité, veuillez lire la FAQ de l'équipe Debian sur la sécurité (https://www.debian.org/security/faq) ou le Manuel de sécurisation de Debian (https://www.debian.org/doc/manuals/securing-debian-howto/).

# **2.3 Où et comment puis-je obtenir les images d'installation de Debian ?**

<span id="page-13-0"></span>Vous pouvez obtenir les images d'installation en téléchargeant les fichiers appropriés depuis le site de Debian (https://www.debian.org/distrib/).

Consultez la page Debian GNU/Linux sur CD (https://www.debian.org/CD) pour plus d'informations sur les images CD et DVD.

### **[2.4 C](https://www.debian.org/distrib/)omme[nt installer Debian](https://www.debian.org/CD) depuis les CD-ROM ?**

<span id="page-13-1"></span>Installer Debian depuis un CD est tout simple : configurez votre système pour démarrer depuis le CD, insérez le CD et redémarrez. Votre système démarrera l'installateur Debian. Consultez le Manuel d'installation pour la distribution Debian GNU/Linux (https://www.debian.org/releases/stable/ installmanual) pour plus d'informations.

# **[2.5 Pourquoi le CD-ROM offici](https://www.debian.org/releases/stable/installmanual)el de la publication stable [contient](https://www.debian.org/releases/stable/installmanual)il des liens symboliques pour** *frozen* **et** *unstable* **? Je pensais que ce CD contenait seulement** *stable* **!**

<span id="page-13-2"></span>Les images officielles des CD Debian contiennent en effet des liens symboliques comme :

```
/dists/frozen -> bullseye/
/dists/stable -> bullseye/
/dists/testing -> bullseye/
/dists/unstable -> bullseye/
```
afin qu'ils puissent fonctionner dans le cas où votre sources.list possède une entrée du type

deb cdrom: [<nom du CD>]/ unstable main [...]

. La présence de ces liens symboliques *ne* signifie *pas* que cette image est celle de la distribution *unstable*, *testing* ou encore autre chose. Reportez-vous au nom du CD présent dans /.disk/info pour savoir quelle version de Debian ce CD contient. Cette information est également présente dans le fichier /README.txt sur le CD.

Consultez https://www.debian.org/releases pour savoir quelles sont les distributions *stable* et *testing* actuelles.

# **2.6 Pui[s-je installer directement de](https://www.debian.org/releases)puis un site Internet distant ?**

Yes. You can boot the Debian installation system from a set of files you can download from our archive site and its mirrors.

<span id="page-13-3"></span>Vous pouvez télécharger une petite image de CD, créer avec elle un CD amorçable, installer le système de base à partir de l'image puis finir l'installation à travers le réseau. Pour plus d'informations, veuillezvous reporter à https://www.debian.org/CD/netinst/.

# **2.7 Existe-t-il d'autres alternatives pour démarrer l'installateur ?**

<span id="page-13-4"></span>Yes. Apart fr[om CD or DVD, you can install Debian GNU/L](https://www.debian.org/CD/netinst/)inux by booting from USB memory stick, directly from hard disk, or using TFTP net booting. For installing on multiple computers it's possible to do fully automatic installations. NB: not all methods are supported by all computer architectures. Once the installer has booted, the rest of the system can be downloaded over the network, or installed from local media. See the Debian GNU/Linux Installation Guide (https://www.debian.org/releases/ stable/installmanual) for more information.

# <span id="page-14-0"></span>**Choisir une distribution de Debian**

Il existe plusieurs versions de Debian. Choisir la version appropriée est une décision importante. Cette section donne des informations utiles aux utilisateurs désirant choisir la version qui convient le mieux à leurs besoins ; elle répond également aux questions qui peuvent être soulevées lors de ce choix. Il ne s'agit pas de répondre à la question « pourquoi vous devriez choisir Debian ? » mais plutôt « quelle version de Debian ? ».

Pour plus d'informations sur les versions disponibles, consultez Section 6.1.

#### **3.1 Quelle version de Debian (stable/testing/un[sta](#page-30-1)ble) me convient le mieux ?**

<span id="page-14-1"></span>La réponse est un peu compliquée. Cela dépend de ce que vous voulez faire. Une solution serait de demander à un ami qui utilise Debian. Mais cela signifierait que vous ne pouvez pas prendre votre décision de manière indépendante. Vous devriez pouvoir prendre votre décision après la lecture de ce chapitre.

- Si la sécurité ou la stabilité vous importent par-dessus tout : installez la version stable. Il s'agit du choix favori des utilisateurs.
- Si vous êtes un nouvel utilisateur installant une machine de bureau, démarrez avec la version stable. Certains logiciels sont un peu anciens, mais c'est l'environnement le moins bogué pour travailler. Vous pourrez basculer vers la version *unstable* (ou *testing*) plus récente une fois que vous serez plus en confiance.
- Si vous êtes un utilisateur d'une machine de bureau avec de l'expérience dans les systèmes d'exploitation et que cela ne vous dérange pas de faire face à des bogues étranges de temps en temps, voire même des plantages complets du système, utilisez *unstable*. Cette version comporte tous les derniers logiciels et les bogues sont généralement corrigés rapidement.
- Si vous utilisez un serveur, en particulier avec des contraintes importantes de stabilité ou s'il est connecté à Internet, installez la version *stable*. Il s'agit de loin du choix le plus sûr et le plus solide.

Les questions suivantes vous donnent, nous l'espérons, plus de détails sur ces choix. Si après avoir lu toute cette FAQ, vous n'arrivez pas à choisir, restez sur le choix de la distribution stable.

#### **3.1.1 Vous m'avez demandé d'installer stable, mais en stable tel et tel matériel ne sont pas détectés ou ne fonctionnent pas. Que dois-je faire ?**

<span id="page-14-2"></span>Essayez de rechercher sur le web à l'aide d'un moteur de recherche afin de voir si quelqu'un d'autre a été capable de faire fonctionner ce matériel avec *stable*. La plupart du matériel devrait fonctionner correctement avec *stable*. Dans le cas où vous avez du matériel à la pointe, il peut ne pas fonctionner avec *stable*. Dans ce cas, vous pourriez installer ou basculer vers *testing* ou *unstable*.

Concernant les ordinateurs portables, https://www.linux-on-laptops.com/ est un très bon site web permettant de savoir si quelqu'un d'autre a fait fonctionner un modèle précis sous Linux. Ce site web n'est pas spécifique à Debian, mais constitue néanmoins une source fantastique. À notre connaissance, il n'existe pas de tel site pour les ordinateurs de bureau.

Une autre option est de demander sur la liste de diffusion debian-user francophone en envoyant un courriel à debian-user-french@lists.debian.org. Il est possible d'envoyer des messages à la liste sans être abonné. Les archives sont disponibles depuis https://lists.debian.org/debian-user-french/. Les informations sur l'abonnement se trouvent au même endroit que les archives. Nous vous invitons fortement à poser vos questions sur la liste de diffusion plutôt que sur irc (https://www.debian.org/ support). En effet, les messages de la liste de diffusion sont archivés, ce qui peut aider les personnes ayant le même problème que le vôtre à trou[ver la solution.](https://lists.debian.org/debian-user-french/)

#### **3.1.2 Y aura-t-il des différences de versions des p[aq](https://www.debian.org/support)uets entre les différentes distributions ?**

Oui. La distribution *unstable* inclut les versions les plus récentes, mais qui ne sont pas encore suffisamment testées et peuvent donc comporter des bogues.

<span id="page-15-0"></span>En revanche, *stable* contient d'anciennes versions des paquets qui sont ainsi bien éprouvés et sont moins susceptibles de comporter des bogues.

Les paquets dans *testing* se trouvent entre ces deux extrêmes.

#### **3.1.3 La distribution stable contient des paquets vraiment obsolètes. Regardez Kde, Gnome, Xorg ou même le noyau. Ils sont très anciens. Pourquoi cette situation ?**

<span id="page-15-1"></span>Il est possible que vous ayez raison. L'âge des paquets dans *stable* dépend de la date de la publication. Comme il s'écoule généralement plus d'un an entre les publications, vous pouvez penser que stable contient des vieilles versions des paquets. Cependant, ils ont été testés intensivement. On peut raisonnablement dire que ces paquets ne comportent aucun bogue grave connu, ni de trous de sécurité, etc. Les paquets de *stable* s'intègrent de manière transparente avec les autres paquets de *stable*. Ces caractéristiques sont très importantes pour les serveurs de production qui doivent fonctionner 24 heures par jour et 7 jours par semaine.

D'un autre côté, les paquets de *testing* ou *unstable* peuvent comporter des bogues cachés, des trous de sécurité, etc. De plus, certains de ces paquets peuvent ne pas fonctionner comme prévu. Généralement les personnes travaillant sur un unique ordinateur de bureau préfèrent avoir les paquets les plus récents et les plus modernes. La distribution *unstable* est la solution pour cette catégorie d'utilisateurs.

Comme vous pouvez le constater, la stabilité et la nouveauté sont les deux extrémités du spectre. Besoin de stabilité ? Utilisez la distribution *stable*. Si vous voulez travailler avec les paquets les plus récents, alors installez la distribution *unstable*.

#### **3.1.4 Et si je désire changer de distribution, puis-je le faire ?**

Oui, mais il s'agit d'une opération irréversible. Vous pouvez mettre à jour votre système de stable --> testing --> unstable. L'opération en sens inverse est impossible. Soyez bien sûr de votre décision si vous prévoyez d'installer ou de mettre à jour pour *unstable*.

<span id="page-15-2"></span>En fait, si vous êtes un expert, prêt à passer du temps, vraiment prudent et que vous savez ce que vous faites, alors il peut être possible de passer de la distribution *unstable* vers *testing* puis vers *stable*. Les scripts d'installation des paquets ne sont pas prévus pour cela. Donc pendant l'opération, vous pourriez perdre des fichiers de configuration et…

#### **3.1.5 Faut-il installer stable, testing ou unstable ?**

Non, car c'est plutôt subjectif. Il n'existe pas de réponse parfaite car cela dépend de vos besoins logiciels, de votre aversion aux risques, et de votre expérience dans la gestion de votre système. Voici quelques conseils :

- <span id="page-15-3"></span>— Stable est solide comme le roc. Elle ne casse pas et a une prise en charge complète de la sécurité, mais peut ne pas gérer le matériel le plus récent.
- Testing a des logiciels plus à jour que Stable et est cassée moins souvent que *unstable*. Mais lorsque cela arrive, la correction met du temps à être appliquée. Des fois il peut s'agir de plusieurs jours et dans certains cas plusieurs mois. Testing n'a par ailleurs pas de prise en charge permanente de la sécurité.

— Unstable a les logiciels les plus récents et change beaucoup. Par conséquent, elle peut être cassée à n'importe quel moment. Cependant, les problèmes sont souvent corrigés en quelques jours et cette distribution offre toujours les dernières versions des logiciels empaquetés pour Debian.

Au moment de décider entre testing et unstable, gardez à l'esprit qu'il est par moment préférable de suivre testing plutôt qu'unstable. Un des auteurs de ce document a rencontré ce cas lors de la transition de gcc3 à gcc4. Le paquet labplot était impossible à installer sur une machine unstable car certaines de ses dépendances avaient passé la transition gcc4 et d'autres pas. Au même moment, le paquet de testing était installable sur une machine testing puisque les paquets ayant effectué la transition gcc4 n'avaient pas atteint testing.

#### <span id="page-16-0"></span>**3.1.6 Vous parlez de cas où testing est cassée. Qu'entendez-vous par là ?**

Parfois, un paquet peut ne pas être installable par les outils de gestion des paquets. Parfois, un paquet peut ne pas être disponible du tout, éventuellement supprimé temporairement en raison de bogues ou de dépendances non résolues. Enfin, un paquet peut s'installer mais ne pas offrir un comportement satisfaisant.

Lorsque cela arrive, on dit que la distribution est cassée (du moins pour ce paquet).

#### <span id="page-16-1"></span>**3.1.7 Pourquoi testing peut-elle être cassée pendant plusieurs mois ? Les correctifs introduits dans unstable n'arrivent-ils pas directement dans testing ?**

Les corrections de bogues et les améliorations introduites dans la distribution *unstable* atterrissent dans *testing* après un certain nombre de jours. Disons que ce seuil est de 5 jours. Les paquets d'unstable arrivent dans testing seulement si aucun bogue critique pour la publication (« RC » pour « Release Critical ») n'est signalé à leur égard. Si un bogue RC est signalé sur un paquet d'unstable, il n'entrera pas dans testing au bout des 5 jours.

En effet, on considère que si le paquet a un problème, celui-ci sera découvert par les utilisateurs d'unstable et sera corrigé avant que le paquet puisse atteindre testing. Cela permet à testing de rester utilisable la plupart du temps. Le concept est génial la plupart du temps, mais les choses ne sont jamais si simples. Examinez par exemple la situation suivante :

- Vous êtes intéressé par le paquet XYZ.
- Le 10 juin, la version dans testing est XYZ-3.6 et dans unstable XYZ-3.7.
- Après 5 jours, XYZ-3.7 migre d'unstable vers testing.
- Donc le 15 juin, testing et unstable ont toutes deux XYZ-3.7 dans leurs dépôts.
- Let's say, the user of testing distribution sees that a new XYZ package is available and updates the XYZ-3.6 to XYZ-3.7.
- Le 25 juin, quelqu'un utilisant testing ou unstable découvre un bogue RC dans XYZ-3.7 et le signale dans le BTS.
- Le responsable de XYZ corrige ce bogue et l'envoie vers unstable le 30 juin. On suppose ici que 5 jours sont nécessaires au responsable pour corriger et envoyer la nouvelle version. Ce chiffre de 5 ne doit pas être pris au pied de la lettre ; il peut être supérieur ou inférieur, suivant la sévérité du bogue RC.
- Cette nouvelle version arrivée dans unstable, XYZ-3.8 est programmée pour atteindre testing le 5 juillet.
- Mais le 3 juillet, un autre utilisateur découvre un autre bogue RC dans XYZ-3.8.
- Considérons que le responsable de XYZ corrige ce nouveau bogue et envoie la nouvelle version en 5 jours.
- Ainsi le 8 juillet, testing propose XYZ-3.7 alors que unstable propose XYZ-3.9.
- Cette nouvelle version XYZ-3.9 est reprogrammée pour atteindre testing le 13 juillet.
- Puisque vous utilisez testing et que XYZ-3.7 est bogué, vous ne pourriez sans doute utiliser XYZ qu'après le 13 juillet. Ainsi vous aurez passé près d'un mois avec une version XYZ cassée.

La situation peut être bien plus compliquée, si par exemple XYZ dépend de 4 autres paquets. Cela peut rendre la distribution testing inutilisable pendant plusieurs mois. Si le scénario ci-dessus est fictif, il peut se produire dans la réalité, même si de tels cas sont rares.

#### <span id="page-17-0"></span>**3.1.8 Du point de vue d'un administrateur, quelle distribution requiert le plus d'attention ?**

L'une des principales raisons pour laquelle de nombreuses personnes choisissent Debian plutôt que d'autres distributions Linux est qu'elle demande très peu d'administration. Les gens désirent un système qui fonctionne, tout simplement. De manière générale, on peut dire que la distribution *stable* exige très peu de maintenance alors que *testing* et *unstable* demandent une maintenance constante à l'administrateur. Si vous utilisez stable, tout ce dont vous avez à vous soucier est d'appliquer les mises à jour de sécurité. Si vous utilisez testing ou unstable, c'est une bonne idée d'être au courant des nouveaux bogues découverts dans les paquets installés, les correctifs et fonctionnalités introduits, etc.

#### <span id="page-17-1"></span>**3.1.9 Que se passe-t-il lors d'une nouvelle publication ?**

Cette question ne vous aidera pas à choisir une distribution de Debian, mais vous vous la poserez tôt ou tard.

La distribution stable est actuellement bullseye ; la prochaine distribution stable s'appelera bookworm. Considérons le cas particulier de ce qui se produira lors de la publication de bookworm comme nouvelle version stable.

- oldstable = buster; stable = bullseye; testing = bookworm; unstable = sid
- Unstable fait toujours référence à sid, indépendamment du processus de publication.
- Les paquets migrent continuellement de sid vers testing (c'est-à-dire bookworm). Mais les paquets dans stable (c'est-à-dire bullseye) restent les mêmes sauf s'il existe des mises à jour de sécurité.
- Après un certain temps *testing* est gelée, mais reste appelée *testing*. À partir de ce moment-là, plus aucun nouveau paquet d'unstable ne peut migrer vers testing, à moins qu'ils corrigent des bogues critiques pour la publication (RC).
- Lors du gel de testing, tous les correctifs introduits doivent être vérifiés à la main par les membres de l'équipe de publication. Cela permet de s'assurer qu'aucun problème sévère inconnu n'est introduit dans la distribution *testing* gelée.
- Le nombre de bogues RC dans la *testing gelée* est soit réduit à zéro, ou bien les bogues restants sont marqués comme ignorés pour la publication ou reportés à une publication mineure.
- La « testing gelée », sans bogue RC, sera publiée comme nouvelle version stable. Dans notre exemple, cette nouvelle publication stable sera appelée bookworm.
- À cette étape, oldstable = bullseye, stable = bookworm. Les contenus de *stable* et la testing gelée sont alors identiques.
- Une nouvelle testing est basée sur l'ancienne testing.
- Les paquets commencent de nouveau à migrer de sid vers testing. La communauté Debian travaille déjà à préparer la nouvelle publication stable.

#### **3.1.10 Je dispose d'une machine de bureau / de serveurs utilisant Debian. Comment savoir quelle distribution j'utilise ?**

Dans la plupart des cas, c'est très simple à savoir. Regardez le contenu du fichier /etc/apt/ sources.list. Vous trouverez une entrée similaire à la ligne suivante :

deb http://ftp.us.debian.org/debian/ unstable main contrib

Le troisième champ (« unstable » dans l'exemple ci-dessus) indique quelle distribution le système utilise actuellement.

Vous pouvez également utiliser **lsb\_release** (disponible dans le paquet lsb-release). Si vous exécutez ce programme sur un système utilisant *unstable*, vous obtiendrez :

```
$ lsb release -a
LSB Version: core-2.0-noarch:core-3.0-noarch:core-3.1-noarch:core-2.0-ia32: ←-
   core-3.0-ia32:core-3.1-ia32
Distributor ID: Debian
Description: Debian GNU/Linux unstable (sid)
Release: unstable
Codename: sid
```
Pourtant, cela n'est pas toujours si facile. Certains systèmes peuvent comporter un fichier sources. list avec plusieurs entrées vers différentes distributions. Cela peut arriver lorsque l'administrateur utilise des paquets depuis différentes distributions. Ce mélange de plusieurs distributions est appelé épinglage (apt-pinning).

#### <span id="page-18-0"></span>**3.1.11 J'utilise actuellement stable. Puis-je changer pour testing ou unstable ? Si oui, comment ?**

Si vous utilisez actuellement stable, alors le troisième champ du fichier /etc/apt/sources.list sera soit bullseye, soit stable. Vous devez remplacer cette valeur par le nom de la version que vous voulez utiliser. Si vous voulez utiliser testing, alors remplacez ce troisième champ de /etc/apt/sources. list par testing. Si vous souhaitez utiliser unstable, alors remplacez le troisième champ par unstable.

Actuellement testing est appelée bookworm. Ainsi, si vous remplacez le troisième champ de /etc/ apt/sources.list en bookworm, vous utiliserez alors testing. Mais lorsque bookworm deviendra stable, vous continuerez à utiliser bookworm.

Unstable est toujours appelée Sid. Si vous remplacez le troisième champ de /etc/apt/sources. list par sid, vous utiliserez alors unstable.

Actuellement, Debian propose des mises à jour de sécurité pour testing mais pas pour unstable, puisque les correctifs pour unstable sont directement appliqués dans l'archive standard. Ainsi si vous utilisez unstable, assurez-vous d'avoir supprimé dans /etc/apt/sources.list les lignes relatives aux mises à jour de sécurité.

Si des notes de publication sont disponibles pour la distribution vers laquelle vous effectuez la mise à niveau (même si la distribution n'a pas été encore publiée), il serait sage de les consulter car elles peuvent fournir des informations expliquant comment vous devriez procéder à la mise à niveau.

Néanmoins, une fois les changements ci-dessus effectués, vous pouvez exécuter aptitude update puis installer les paquets de votre choix. Notez qu'installer un paquet d'une autre distribution peut déclencher la mise à jour de la moitié de votre système. Si vous installez des paquets individuels, vous finirez avec un système utilisant un mélange de plusieurs distributions.

Dans certaines situations, il vaut mieux effectuer la mise à niveau complète vers la nouvelle distribution en exécutant **apt full-upgrade**, **aptitude safe-upgrade** ou **aptitude full-upgrade**. Lisez les pages de manuel d'apt et d'aptitude pour plus d'informations.

#### **3.1.12 J'utilise actuellement testing (bookworm). Que se passera-t-il lors de la prochaine publication ? Utiliserai-je encore testing ou ma machine utilisera la nouvelle distribution stable ?**

Cela dépend des entrées du fichier /etc/apt/sources.list. Si vous utilisez actuellement testing, les entrées sont similaires soit à :

deb http://ftp.us.debian.org/debian/ testing main

soit à :

deb http://ftp.us.debian.org/debian/ bookworm main

Si le troisième champ de /etc/apt/sources.list a pour valeur « testing », alors vous utiliserez testing même après la prochaine publication. Ainsi après la publication de bookworm, vous utiliserez une nouvelle distribution de Debian dotée d'un nouveau nom de code. Les changements peuvent ne pas être visibles au départ mais deviendront évidents dès que les nouveaux paquets d'unstable atteindront la distribution testing.

En revanche, si le troisième champ contient « bookworm », alors vous utiliserez la distribution stable (puisque bookworm sera alors la nouvelle distribution stable).

#### <span id="page-18-1"></span>**3.1.13 Cela reste confus pour moi. Que devrais-je installer selon vous ?**

Si vous n'êtes pas certain, le meilleur pari est la distribution stable.

# **3.2 Et à propos de Knoppix, Linux Mint Édition Debian, Ubuntu, et autres ?**

<span id="page-19-0"></span>Ces distributions ne viennent pas du projet Debian ; elles sont *basées sur Debian*. Bien qu'il y ait de nombreuses similarités et de points communs, il existe également des différences cruciales.

Toutes ces distributions ont leurs propres avantages et sont appropriées à certains utilisateurs spécifiques. Pour plus d'informations, consultez la page du site de Debian sur les distributions basées sur Debian (https://www.debian.org/misc/children-distros).

#### **3.2.1 Je sais que Knoppix/Linux Mint Édition Debian/Ubun[tu/… est basée sur](https://www.debian.org/misc/children-distros) Debian. Donc après l'avoir installée sur disque dur, puis-je utiliser l'outil apt de gestion des paquets ?**

<span id="page-19-1"></span>Ces distributions sont basées sur Debian, mais elles ne sont pas Debian. Il vous sera toujours possible d'utiliser l'outil apt de gestion des paquets en pointant le fichier /etc/apt/sources.list vers les dépôts de ces distributions. Mais dans ce cas, vous n'utilisez pas Debian, mais une autre distribution. Elles ne sont pas identiques.

Dans la plupart des situations, si vous utilisez une distribution particulière, vous devriez n'utiliser que celle-ci et non pas la mélanger avec des paquets d'autres distributions. De nombreux dysfonctionnements apparaissent lorsque des personnes essaient d'installer des paquets Debian alors qu'ils utilisent une autre distribution. Le fait qu'elles utilisent le même format et nom (.deb) ne les rend pas nécessairement compatibles.

Par exemple, Knoppix est une distribution Linux conçue pour être démarrée sur un live CD alors que Debian est conçue pour être installée sur disque dur. Knoppix est géniale lorsque vous voulez savoir si un matériel particulier fonctionne, ou si vous voulez expérimenter comment est un système GNU/Linux, etc. Knoppix est adaptée pour une démonstration tandis que Debian est conçue pour fonctionner 24/7. De plus, le nombre de paquets disponibles et le nombre d'architectures prises en charge par Debian sont largement plus importants que ceux de Knoppix.

Si vous voulez utiliser Debian, le mieux est d'installer directement Debian après l'avoir téléchargée. Même s'il est possible d'installer Debian en passant par d'autres distributions, comme Knoppix, cette méthode nécessite de très bonnes connaissances du système. Si vous lisez cette FAQ, nous supposons que Debian et Knoppix sont nouvelles pour vous. Dans ce cas, économisez vous beaucoup de soucis plus tard et installez Debian dès le départ.

#### **3.2.2 J'ai installé Knoppix/Linux Mint Édition Debian/Ubuntu/… sur mon disque dur. Maintenant j'ai un problème. Que faire ?**

Nous vous conseillons de ne pas utiliser les forums Debian (ni les listes de diffusion ni IRC) pour demander de l'aide, car les gens qui pourraient vous conseiller penseront que vous faites fonctionner un système Debian. Leurs « correctifs » pourraient ne pas convenir à votre système, voire même aggraver le problème auquel vous êtes confronté.

Utilisez les forums de la distribution spécifique que vous utilisez en premier. Si vous n'obtenez vraiment pas d'aide ou que l'aide fournie ne corrige pas votre problème, vous pourriez vouloir essayer de demander sur les forums Debian mais gardez à l'esprit les conseils du paragraphe précédent.

#### **3.2.3 J'utilise Knoppix/LMDE/Ubuntu/… et maintenant je veux utiliser Debian. Comment puis-je migrer ?**

Considérez le changement d'une distribution basée sur Debian vers Debian juste comme un changement d'un système d'exploitation vers un autre. Vous devriez effectuer une sauvegarde de toutes vos données et réinstaller le système d'exploitation à partir de zéro. Vous ne devriez pas tenter de « mettre à jour » vers Debian en utilisant les outils de gestion de paquets, car vous pourriez finir avec un système inutilisable.

Si toutes vos données d'utilisateur (c'est-à dire votre /home) sont dans une partition séparée, migrer vers Debian est en effet assez simple ; vous avez juste à dire au système d'installation de monter (mais de ne pas reformater) cette partition lors de la réinstallation. Effectuer des sauvegardes de vos données

aussi bien que de la configuration de votre système précédent (c'est-à-dire /etc/ et, peut-être, /var/) est toujours conseillé.

# <span id="page-22-0"></span>**Problèmes de compatibilité**

### **4.1 Sur quelle architecture matérielle fonctionne Debian GNU/Linux ?**

<span id="page-22-1"></span>Debian GNU/Linux fournit le code source complet pour tous les programmes, donc elle peut fonctionner sur tous les systèmes pris en charge par le noyau Linux. Voir la FAQ Linux (http://en.tldp. org/FAQ/Linux-FAQ/intro.html#DOES-LINUX-RUN-ON-MY-COMPUTER) pour plus de détails.

La version actuelle de Debian GNU/Linux, la 11, contient une distribution binaire complète pour les architectures suivantes :

- *amd64* : cela couvre les systèmes avec des processeurs AMD 64 b[its avec l'ex](http://en.tldp.org/FAQ/Linux-FAQ/intro.html#DOES-LINUX-RUN-ON-MY-COMPUTER)tension AMD64, ainsi que tous les processeurs Intel avec l'extension EM64T, et fournit un environnement utilisateur en 64 bits.
- *arm64* : prise en charge des périphériques récents en ARM 64 bits.
- *armel* : les machines ARM petit-boutistes (« little-endian »).
- *armhf* : une alternative à l'architecture armel, destinée aux machines ARMv7 avec unité de calcul flottant.
- *i386* : cela couvre les systèmes basés sur les processeurs Intel et compatibles, incluant les processeurs Intel 386, 486, Pentium, Pentium Pro, Pentium II (Klamath et Celeron), Pentium III et la plupart des processeurs compatibles de AMD, Cyrix et autres.
- *ia64* : les ordinateurs Intel IA-64 (« Itanium »).
- *mips* : les systèmes MIPS gros-boutistes de SGI, Indy et Indigo2; *mipsel* : les machines MIPS petitboutistes, Digital DECstations.
- *powerpc* : cela couvre certaines machines IBM/Motorola PowerPC, incluant les modèles Apple Macintosh PowerMac et les architectures libres CHRP et PReP.
- *ppc64el* : portage PowerPC petit-boutiste 64 bits, prise en change de divers processeurs PowerPC/- POWER récents.
- *s390x* : un portage 64 bits pour les machines IBM System z, destiné à remplacer s390.

Le développement de distributions binaires Debian est en cours pour : *hurd-i386* (avec le noyau GNU Hurd sur des PC 32 bits i386), *mipsel64* (pour MIPS 64 bits en mode petit-boutiste), *powerpcspe* (pour le matériel « Signal Processing Engine »), *sparc64* (pour les processeurs SPARC 64 bits), *sh* (pour les processeurs SuperH Hitachi), et *x32* (pour les processeurs 32 ou 64 bits utilisant des pointeurs 32 bits).

La prise en charge de l'architecture *m68k* a été arrêtée depuis Etch (Debian 4.0), car elle ne remplissait plus les critères fixés par les responsables de publication de Debian. Cette architecture couvre les Amiga et les ATARI avec un processeur 680x0 avec x supérieur à 2 ; avec MMU. Cependant, ce portage est toujours actif et disponible à l'installation même s'il ne fait pas partie de la publication stable officielle. Ce portage pourrait être réactivé lors de futures publications.

La prise en charge des architectures *hppa* (systèmes PA-RISC de Hewlett-Packard) et *alpha* (systèmes Alpha de Compaq/Digital) a été arrêtée depuis Squeeze (Debian 6.0) pour des raisons similaires. L'architecture *arm* a été remplacée par *armel*.

La prise en charge portage *s390* 32 bits (s390) a été arrêtée et remplacée par s390x dans Jessie (Debian 8). En outre, les portages vers IA-64 et Sparc ont dû être supprimés de cette publication faute de développeurs.

Pour plus d'informations sur les portages disponibles, consultez les pages web sur les portages (https://www.debian.org/ports/).

Pour de plus amples informations sur le démarrage, le partitionnement du disque, l'activation des périphériques PCMCIA (« PC Card ») et sur des questions semblables, veuillez-vous référer aux instructions du manuel d'installation qui est disponible sur notre site web à l'adresse [https://www.debian.](https://www.debian.org/ports/) org/releases/stable/installmanual.

#### **4.2 Quels noyaux utilise Debian GNU/Linux ?**

[Au-delà de Linux, Debian fournit une dist](https://www.debian.org/releases/stable/installmanual)ribution binaire complète pour les noyaux suivants :

<span id="page-23-0"></span>— FreeBSD : disponible avec les portages *kfreebsd-amd64* et *kfreebsd-i386*, respectivement pour les PC 64 bits et 32 bits. Ces portages ont été publiés pour la première fois dans Debian 6.0 Squeeze comme *démonstration technique*. Cependant, ils ne font pas partie de la publication Debian 8 Jessie.

De plus, le travail est en cours pour les portages suivants :

- *avr32*, portage pour l'architecture RISC 32 bits de Atmel,
- *hurd-i386*, un portage pour PC 32 bits. Ce portage utilise GNU Hurd, le système d'exploitation du projet GNU.
- *sh*, le portage vers les processeurs Hitachi SuperH.

Le projet de porter la distribution pour le noyau NetBSD, pour fournir *netbsd-i386* et *netbsd-alpha*, a été abandonné et aucun portage n'a jamais été publié.

Pour plus d'informations sur les portages disponibles, consultez les pages web sur les portages (https://www.debian.org/ports/).

#### **4.3 Debian est-elle compatible avec les autres [distributions ?](https://www.debian.org/ports/)**

Les développeurs Debian communiquent avec les responsables des autres distributions Linux pour maintenir la compatibilité binaire entre les distributions Linux. <sup>1</sup> La plupart des produits Linux commerciaux fonctionnent aussi bien sous Debian que sur le système pour lequel ils ont été construits.

<span id="page-23-1"></span>Debian GNU/Linux se conforme à la norme de hiérarchie du système de fichiers Linux (https:// www.pathname.com/fhs) (« Linux Filesystem Hierarchy Standard »). Cependant, certaines des règles de cette norme laissent une part à l'interprétation, de ce fait il [p](#page-23-3)eut y avoir de légères différences entre un système Debian et les autres système[s Linux.](https://www.pathname.com/fhs)

### **4.4 Comment le code source compatible Debian l'est-il avec d'autres systèmes Unix ?**

<span id="page-23-2"></span>Pour la plupart des applications, le code source de Linux est compatible avec les autres systèmes Unix. Il gère presque tout ce qui est disponible pour les systèmes Unix de type système V et pour les systèmes dérivés des BSD libres ou commerciaux. Cependant dans le monde Unix une telle déclaration n'a presque aucune valeur parce qu'il n'y a aucune possibilité de la prouver. Dans le secteur du développement logiciel, la compatibilité complète est exigée et pas seulement une compatibilité dans « la plupart des » cas. Ainsi il y a des années, le besoin de normes s'est ressenti et de nos jours POSIX.1 (norme 1003.1-1990 d'IEEE) est une des normes principales pour la compatibilité du code source des systèmes d'exploitation de type Unix.

Linux est prévu pour adhérer à POSIX.1, mais les normes de POSIX ne sont pas gratuites et la certification POSIX.1 (et FIPS 151-2) est très chère ; ce qui fait qu'il est très difficile pour les développeurs

<span id="page-23-3"></span><sup>1.</sup> The Linux Standard Base (https://wiki.linuxfoundation.org/lsb/start/) is a specification for allowing the same binary package to be used on multiple distributions. After Jessie (Debian 8) was released, Debian abandoned (https: //sources.debian.org/src/lsb/9.20170808/debian/README.Debian/) the pursuit of LSB compatibility. See this July 3, 2015 message from Didier Raboud (https://lists.debian.org/4526217.myWFlvm1rM@gyllingar) and the following discussion for background information.

Linux de travailler sur une conformité complète à la norme Posix. Les coûts de certification rendent peu probable l'obtention par Debian d'une certification officielle de conformité même si elle passait complètement la suite de validation (la suite de validation est maintenant disponible gratuitement, ainsi on s'attend à ce que plus de personnes travaillent sur les questions POSIX.1).

Unifix GmbH (Braunschweig, Allemagne) a développé un système Linux qui a été certifié conforme à la norme FIPS 151-2 (un sur-ensemble de POSIX.1). Cette technologie était disponible dans une distribution de Unifix appelée Unifix Linux 2.0 et dans Linux-FT de Lasermoon.

# **4.5 Peut-on utiliser des paquets Debian (fichiers « .deb ») sur un système Linux Red Hat/Slackware/... ? Peut-on utiliser des paquets Red Hat (fichiers « .rpm ») sur un système Debian GNU/- Linux ?**

<span id="page-24-0"></span>Les différentes distributions Linux utilisent des formats de paquets et des programmes de gestion de paquets différents.

- **Vous pouvez probablement :** Un programme pour installer un paquet de Debian sur une machine Linux d'une autre distribution est disponible et fonctionnera généralement, dans le sens que les fichiers seront désarchivés. L'inverse est probablement vraie également, c'est-à-dire : un programme pour désarchiver un paquet Red Hat ou Slackware sur une machine Debian GNU/Linux réussira probablement avec succès à désarchiver le paquet et à placer la plupart des fichiers dans leur répertoire prévu. C'est en grande partie une conséquence de l'existence (et de la large adhésion) à la norme de hiérarchie du système de fichiers Linux. Le paquet alien (https://packages. debian.org/alien) est utilisé pour convertir les différents formats des paquets.
- **Vous ne voulez probablement pas :** La plupart des responsables de paquet écrivent des fichiers de contrôle utilisés pour le désarchivage des paquets. Ces fichiers de contrôle ne sont généralement pas standardisés. Par conséquent, l'effet de désarchiver un paquet [Debian](https://packages.debian.org/alien) sur une machine d'une autre distribution aura (certainement) des effets imprévisibles sur le gestionnaire de paquets du système. De même, les utilitaires d'autres distributions pourraient réussir à dépaqueter leurs archives sur des systèmes Debian, mais feront probablement échouer le système de gestion de paquets de Debian quand viendra le temps de mettre à jour ou d'enlever quelques paquets, ou même simplement pour signaler exactement quels paquets sont présents sur un système.
- **Une meilleure méthode :** La norme de système de fichiers Linux (et donc aussi de Debian GNU/Linux) exige que le sous-répertoire /usr/local/ soit entièrement à la discrétion de l'utilisateur. Donc les utilisateurs peuvent désarchiver leur paquet dans ce répertoire, puis administrer leur configuration, les mettre à niveau et les déplacer individuellement.

### **4.6 Comment installer un programme n'appartenant pas à Debian ?**

<span id="page-24-1"></span>Les fichiers sous le répertoire /usr/local/ ne sont pas sous le contrôle du système de gestion des paquets Debian. Ainsi, c'est une bonne habitude de mettre le code source de vos programmes dans le répertoire /usr/local/src. Par exemple, vous pouvez extraire les fichiers d'une archive appelée « foo.tar » dans le répertoire /usr/local/src/foo. Après la compilation, déposez les binaires dans /usr/local/bin/, les bibliothèques dans /usr/local/lib/ et les fichiers de configuration dans /usr/local/etc/.

Si vos programmes et/ou fichiers doivent vraiment être placés dans un autre répertoire, vous pourriez les stocker tout de même dans /usr/local/ et établir les liens symboliques appropriés de l'endroit exigé vers son emplacement dans /usr/local/, par exemple, vous pourriez faire le lien

ln -s /usr/local/bin/foo /usr/bin/foo

De toute façon, si vous récupérez un programme dont le copyright permet la redistribution, vous devriez réfléchir à la possibilité d'en faire un paquet Debian et de l'envoyer au système de Debian. Les directives pour devenir un responsable de paquet sont incluses dans le manuel de la charte Debian (voir Section 12.1).

# <span id="page-26-0"></span>**Logiciels disponibles sur un système Debian**

### **5.1 Quelles sont les applications et les logiciels de développement disponibles sous Debian GNU/Linux ?**

<span id="page-26-1"></span>Comme pour la plupart des distributions Linux, Debian GNU/Linux fournit :

- la majorité des applications GNU pour le développement de logiciels, de manipulation de fichiers et de traitement de textes, y compris GCC,  $g$  + +, make, texinfo, Emacs, le shell Bash et de nombreux utilitaires améliorés d'Unix ;
- Perl, Python, Tcl/Tk, différents programmes apparentés, des modules et des bibliothèques pour chacun d'eux ;
- TeX (LaTeX) et Lyx, dvips, Ghostscript ;
- le système de fenêtrage Xorg, qui fournit pour Linux une interface utilisateur graphique gérée en réseau et de nombreuses applications X comme les environnements de bureau GNOME, KDE et Xfce ;
- un ensemble complet d'applications réseau, incluant des serveurs pour les protocoles Internet, tels que HTTP (WWW), FTP, NNTP (groupes de discussion), SMTP et POP (courrier) et DNS (serveur de noms), des bases de données relationnelles comme PostgreSQL ou MyQSL, des navigateurs web incluant les divers produits Mozilla ;
- un ensemble complet d'applications de bureautique, incluant la suite LibreOffice, Gnumeric et d'autres tableurs, des éditeurs WYSIWYG (« What You See Is What You Get », c'est-à-dire « vous obtenez ce que vous voyez »), des calendriers.

Plus de 58100 paquets, allant des serveurs aux lecteurs de nouvelles, aux gestionnaires de son, aux programmes de fax, aux bases de données et aux tableurs, aux programmes de traitement d'image, de communication, de réseau, aux outils de courrier, aux serveurs web, et même des programmes de radio amateur sont inclus dans la distribution. 1000 autres suites logicielles sont disponibles sous forme de paquets Debian, mais ne font pas formellement partie de Debian à cause de leurs licences restrictives.

#### **5.2 Qui a écrit tous ces logiciels ?**

Pour chaque paquet les *auteurs* des programmes sont indiqués dans le fichier /usr/share/doc/PAQUET/copyright, où PAQUET doit être substitué par le nom du paquet.

<span id="page-26-2"></span>Les *responsables* qui ont créé le paquet de ce logiciel pour le système Debian GNU/Linux sont listés dans le fichier de contrôle Debian (voir Section 7.4) présent dans tous les paquets. Le changelog Debian, disponible à /usr/share/doc/PAQUET/changelog.Debian.gz, mentionne aussi les personnes qui ont travaillé au paquetage Debian.

## **5.3 Comment puis-je obtenir la liste de tous les programmes qui ont été empaquetés pour Debian ?**

<span id="page-27-0"></span>Une liste complète est disponible sur n'importe quel miroir Debian (https://www.debian.org/ distrib/ftplist), dans le fichier indices/Maintainers. Ce fichier contient le nom des paquets et les noms et adresses électroniques de leurs responsables respectifs.

L'interface web pour les paquets Debian (https://packages.debian.org/) regroupe de façon pratique les paquets de l'archive Debian dans une trent[aine de sections](https://www.debian.org/distrib/ftplist).

# **5.4 [Comment puis-je instal](https://packages.debian.org/)ler un environnement de développeur pour construire des paquets ?**

<span id="page-27-1"></span>Si vous voulez construire des paquets pour votre système Debian, vous aurez besoin d'un environnement de développement basique, comprenant un compilateur  $C/C++$  et quelques autres paquets essentiels. Afin d'installer cet environnement, vous avez juste besoin d'installer le build-essential. Ce paquet est un méta-paquet qui dépend des outils standards de développement dont on a besoin pour construire un paquet Debian.

Quelques logiciels peuvent cependant avoir besoin de programmes supplémentaires pour être reconstruits, comprenant les en-têtes de bibliothèque ou des outils additionnels tels que **autoconf** ou **gettext**. Debian fournit beaucoup des outils nécessaires pour construire d'autres logiciels en paquets Debian.

Trouver quel logiciel est précisément requis peut, cependant, être embêtant à moins que vous n'ayez l'intention de reconstruire des paquets Debian. Cette dernière tâche est assez facile à faire, puisque les paquets officiels doivent inclure une liste des logiciels additionnels (en plus des paquets dans build-essential) nécessaires pour construire le paquet, connus sous le nom de Build-Dependencies (dépendances pour construire). Pour installer tous les paquets nécessaires à la construction d'un paquet source donné et ensuite construire le-dit paquet source vous pouvez juste lancer :

```
# apt-get build-dep foo
# apt-get source --build foo
```
Veuillez noter que si vous voulez construire les noyaux Linux distribués par Debian, vous voudrez également installer le paquet kernel-package. Pour plus d'informations, consultez Section 10.2.

### **5.5 Que manque-t-il dans Debian GNU/Linux ?**

Il existe une liste de paquets ayant encore besoin d'être empaquetés, les paquets en sou[ffranc](#page-54-2)e et paquets souhaités (https://www.debian.org/devel/wnpp/).

<span id="page-27-2"></span>Pour plus d'informations sur l'ajout des choses manquantes, consultez Chapitre 13.

# **[5.6 Pourqu](https://www.debian.org/devel/wnpp/)oi est-ce que j'obtiens le message « l[d: cannot find](https://www.debian.org/devel/wnpp/)  lfoo » quand je compile un programme ? Pourq[uo](#page-66-0)i n'y a-t-il pas de fichier libfoo.so dans les paquets de bibliothèque Debian ?**

<span id="page-27-3"></span>La charte de Debian exige que de tels liens symboliques (sur libfoo.so.x.y.z ou semblable) soient placés dans des paquets séparés, les paquets de développement. Ces paquets sont habituellement appelés libfoo-dev ou libfooX-dev (si la bibliothèque est appelée libfooX où X est un nombre).

### **5.7 Comment Debian gère-t-elle Java ?**

<span id="page-27-4"></span>Quelques implémentations *libres* de la technologie Java sont disponibles comme paquets Debian, fournissant à la fois des kits de développement Java (JDK) et des environnements d'exécution (Runtime Environment). Vous pouvez écrire, déboguer et lancer des programmes Java en utilisant Debian.

L'exécution d'applets Java nécessite un navigateur web possédant les capacités de les identifier et de les exécuter. Plusieurs navigateurs web disponibles dans Debian, tels que Mozilla ou Konqueror gèrent les greffons Java qui permettent l'exécution des applets Java.

Reportez-vous à la FAQ Java et Debian GNU/Linux (https://www.debian.org/doc/manuals/ debian-java-faq/) pour plus d'informations.

### **5.8 Commen[t puis-je vérifier que j](https://www.debian.org/doc/manuals/debian-java-faq/)e suis sur un système Debian et connaître sa version ?**

<span id="page-28-0"></span>Pour vous assurer que votre système a bien été installé à partir de vrais disques d'installation de Debian, utilisez la commande :

lsb\_release -a

Celle-ci affichera le nom de la distribution (dans le champ « Distributor ID ») et la version du système (dans les champs « Release » et « Codename »).Ce qui suit est un exemple lancé dans un système Debian :

```
$ lsb_release -a
No LSB modules are available.
Distributor ID: Debian
Description: Debian GNU/Linux 7.4 (wheezy)
Release: 7.4
Codename: wheezy
```
Vous pouvez également vérifier l'existence du fichier /etc/debian\_version, qui contient une seule ligne donnant le numéro de version, défini par le paquet base-files.

Les utilisateurs devraient se rendre compte, cependant, que le système de Debian est constitué de beaucoup de composants, dont chacun peut être mis à jour (presque) indépendamment. Chaque version de Debian possède un contenu bien défini et invariable. Les mises à jour sont disponibles séparément. Pour avoir sur une ligne la description de l'état d'installation du paquet  $f \circ \circ$ , utilisez la commande dpkg --list foo. Pour une description plus bavarde, utilisez :

dpkg --status foo

Pour voir les versions de tous les paquets installés, lancez :

dpkg -l

Veuillez noter que l'existence sur votre système du programme dpkg prouve que vous devriez pouvoir installer des paquets Debian. Cependant, comme le programme a été porté sur beaucoup d'autres systèmes d'exploitation et d'architectures, ce n'est donc pas une méthode fiable pour déterminer si c'est un système Debian GNU/Linux.

#### **5.9 Comment Debian gère-t-elle les langues non anglophones ?**

<span id="page-28-1"></span>— Debian GNU/Linux est distribuée avec des cartes de clavier (keymaps) pour presque deux douzaines de clavier et avec des utilitaires (dans le paquet kbd) pour installer, regarder et modifier ces tables.

The installation prompts the user to specify the keyboard to use.

- Presque tous les logiciels dans Debian gèrent l'encodage UTF-8. Vous devriez considérer comme obsolètes les encodages historiques tels que ISO-8859-1 ou ISO-8859-2.
- Actuellement, la gestion pour les pages de manuel est fournie en allemand, espagnol, français, hongrois, italien, japonais, coréen, hollandais, polonais, portugais, russe, turc et chinois grâce au paquet manpages-LANG (où LANG est constitué des deux lettres du code ISO du pays). Pour accéder à une page de manuel NLS, l'utilisateur doit positionner la variable d'environnement LC\_MESSAGES correctement.

Par exemple, dans le cas des pages de manuel en français, LC\_MESSAGES doit être positionnée à « french ». Le programme **man** recherchera alors les pages de manuel en français sous /usr/share/man/fr/.

# **5.10 Où sont les programmes qmail, ezmlm et djbdns ?**

<span id="page-29-0"></span>Dan J. Bernstein publiait tous les logiciels qu'il développe (https://cr.yp.to/software.html) avec une licence restrictive qui n'autorisait pas à modifier les binaires distribués. Cependant, en novembre 2007, Bernstein a déclaré : « [...] j'ai décidé de mettre tous mes programmes futurs et [...] passés dans le domaine public. » Consultez la FAQ des distributeurs (https://cr.yp.to/distributors. html) pour les termes de sa [distribution.](https://cr.yp.to/software.html)

À l'heure où nous écrivons (mars 2016), ezmlm-idx n'est disponible que dans experimental (mlmmi est identique et inclus dans Debian Jessie), djbdns n'est disponible que dans Sid (unstable), voir le bogue n° 516394 (https://bugs.[debian.org/516394](https://cr.yp.to/distributors.html)) et le bogue n° 796118 (https://bugs. debian.org/796118) pour des détails et voir le paquet dbndns pour un équivalent alternatif ; le programme publicfile n'est pas encore libre, un paquet publicfile-installer est disponible depuis la section contrib de Debian.

[D'autres paque](https://bugs.debian.org/516394)ts de Dan J. Bernstein (qmail, daemontools, u[cspi-tcp](https://bugs.debian.org/796118)) sont fournis dans Debian.

## **5.11 Où y a-t-il un lecteur pour Flash (SWF) ?**

Debian contient gnash et swfdec : 2 lecteurs libres de vidéos SWF.

### <span id="page-29-1"></span>**5.12 Où est Google Earth ?**

<span id="page-29-2"></span>Google Earth, disponible pour GNU/Linux à partir du site web de Google, n'est non seulement pas un logiciel libre, mais est complètement non distribuable par un tiers. Cependant, googleearth-package (dans la section contrib) peut aider à utiliser ce logiciel.

## **5.13 Où est le logiciel de VoIP ?**

<span id="page-29-3"></span>Deux protocoles ouverts principaux sont utilisés pour la voix sur IP : SIP et H.323. Les deux sont implémentés par une large variété de programmes dans la section main de Debian. ekiga est l'un des clients les plus populaires.

# **5.14 J'ai une carte réseau sans-fil qui ne fonctionne pas avec Linux. Que dois-je faire ?**

Achetez-en une qui fonctionne. :-)

<span id="page-29-4"></span>Autrement, utilisez ndiswrapper pour utiliser un pilote pour Windows (si vous en avez un) avec votre système Linux. Consultez la page ndiswrapper du Wiki Debian (https://wiki.debian.org/ NdisWrapper) pour plus d'informations.

# <span id="page-30-0"></span>**The Debian archives**

#### **6.1 Combien de distributions de Debian y a-t-il ?**

<span id="page-30-1"></span>Il y a trois distributions majeures : la distribution « stable », la distribution « testing » et la distribution « unstable ». La distribution « testing » est quelque fois gelée (« frozen ») (voyez Section 6.5.1). À côté de celles-là, on trouve également la distribution « oldstable » (celle qui précédait la « stable ») ainsi que la distribution « experimental ».

Experimental est utilisée pour les paquets encore en cours de développement qui comportent des risques importants pour le fonctionnement de votre système. Elle est utilisée par les dévelop[peurs](#page-32-1) qui veulent étudier et tester les versions les plus récentes des logiciels. Les utilisateurs ne devraient pas utiliser ces paquets-là, car ils peuvent être dangereux et endommager les systèmes des utilisateurs même les plus expérimentés.

Consultez Chapitre 3 pour de l'aide sur le choix d'une distribution Debian.

#### **6.2 À quoi correspondent tous les noms comme etch, lenny, etc. ?**

<span id="page-30-2"></span>Ce sont juste des n[om](#page-14-0)s de code. Quand une distribution Debian est en cours de développement, elle n'a aucun numéro de version mais un nom de code. Le but de ces noms de code est de faciliter la copie sur les miroirs des distributions Debian (si un véritable répertoire comme unstable est soudainement renommé en stable, beaucoup de choses devraient être inutilement téléchargées).

Actuellement, la version stable est un lien symbolique vers bullseye (c'est-à-dire Debian GNU/- Linux 11) et la version testing est un lien symbolique vers bookworm. Ceci signifie que bullseye est la distribution « stable » actuelle et bookworm est la distribution « testing » actuelle.

Unstable est un lien symbolique permanent vers sid, car sid est toujours la distribution « unstable ».

#### **6.2.1 Quels noms de code ont déjà été utilisés ?**

<span id="page-30-3"></span>Aside bullseye and bookworm, other codenames that have been already used are: buzz for release 1.1, rex for release 1.2, bo for releases 1.3.x, hamm for release 2.0, slink for release 2.1, potato for release 2.2, woody for release 3.0, sarge for release 3.1, etch for release 4.0, lenny for release 5.0, squeeze for release 6.0, wheezy for release 7, jessie for release 8, stretch for release 9, buster for release 10.

#### **6.2.2 D'où proviennent les noms de code ?**

Jusqu'ici les noms de code proviennent des personnages des films « Toy Story » par Pixar.

- <span id="page-30-4"></span>— *buzz* (Debian 1.1) est le cosmonaute Buzz Lightyear,
- *rex* (Debian 1.2) est le tyrannosaure,
- *bo* (Debian 1.3) est Bo Peep, la bergère,
- *hamm* (Debian 2.0) est la tirelire en forme de cochon,
- *slink* (Debian 2.1) est Slinky Dog, le chien,
- *potato* (Debian 2.2) est bien sûr, Mr. Patate,
- *woody* (Debian 3.0) est le cowboy,
- *sarge* (Debian 3.1) est le sergent de l'armée de plastique vert,
- *etch* (Debian 4.0) est l'ardoise magique (Etch-a-Sketch),
- *lenny* (Debian 5.0) est la paire de jumelles,
- *squeeze* (Debian 6) est le nom des extraterrestres à 3 yeux,
- *wheezy* (Debian 7) est le nom du manchot au nœud papillon rouge,
- *jessie* (Debian 8) est l'écuyère,
- *stretch* (Debian 9) est le nom de la pieuvre avec des ventouses sur ses tentacules.
- *buster* (Debian 10) était le chien de compagnie d'Andy.
- *bullseye* (Debian 11) était le cheval de bois de Woody.
- *bookworm* (Debian 12) était un ver de terre vert équipé d'un flash et qui adore lire des livres.
- *trixie* (Debian 13) was a blue plastic triceratops.
- *sid* est le garçon des voisins qui casse tous les jouets.

La décision (https://lists.debian.org/debian-devel/1996/06/msg00515.html) d'utiliser des noms provenant de Toy Story a été prise (https://lists.debian.org/debian-user/ 1997/04/msg00011.html) par Bruce Perens qui était, à l'époque, responsable du projet Debian et travai[llait chez](https://lists.debian.org/debian-devel/1996/06/msg00515.html) Pixar, la société qui a produit les films.

### **6.3 Que dire de « sid » ?**

1

*Sid* ou *« unstable »* est le lieu où la plupart des paquets sont initialement envoyés. Elle ne sera jamais directement publiée, parce que les paquets devront d'abord être inclus dans *« testing »*, afin d'être publiés dans *« stable »* plus tard. Sid contient des paquets pour l'ensemble des architectures publiées ou non.

<span id="page-31-0"></span>Le nom « sid » vient aussi du film d'animation Toy Story : Sid est le garçon des voisins qui détruit les jouets.

### **6.[4](#page-31-2) Que contient le répertoire stable ?**

<span id="page-31-1"></span>— stable/main/ : Ce répertoire contient les paquets qui constituent la version la plus récente du système Debian GNU/Linux.

Ces paquets sont tous conformes aux principes du logiciel libre selon Debian (https://www. debian.org/social\_contract#guidelines) (Debian Free Software Guidelines, DFSG) et sont tous librement utilisables et librement distribuables.

— stable/non-free/ : Ce répertoire contient les paquets de la distribution ayant certaines restrictions, ce qui oblige les distributeurs à tenir [compte soigneusement des conditions dé](https://www.debian.org/social_contract#guidelines)finies dans les copyright.

Par exemple, certains paquets ont une licence avec une clause interdisant une distribution commerciale. D'autres peuvent être redistribués mais sont en fait des partagiciels (shareware) et non pas des logiciels libres (free software). La licence de chaque paquet doit être étudiée et probablement négociée, avant qu'ils ne soient inclus dans toutes distributions (par exemple sur un CD-ROM).

<sup>1.</sup> When the present-day sid did not exist, the FTP site organization had one major flaw: there was an assumption that when an architecture is created in the current unstable, it will be released when that distribution becomes the new stable. For many architectures that isn't the case, with the result that those directories had to be moved at release time. This was impractical because the move would chew up lots of bandwidth.

<span id="page-31-2"></span>The archive administrators worked around this problem for several years by placing binaries for unreleased architectures in a special directory called "sid". For those architectures not yet released, the first time they were released there was a link from the current stable to sid, and from then on they were created inside the unstable tree as normal. This layout was somewhat confusing to users.

With the advent of package pools (see Section 6.10), binary packages began to be stored in a canonical location in the pool, regardless of the distribution, so releasing a distribution no longer causes large bandwidth consumption on the mirrors (there is, however, a lot of gradual bandwidth consumption throughout the development process).

— stable/contrib/ : Ce répertoire contient les paquets qui sont conformes aux DFSG et *librement distribuables*, mais dépendent d'une façon ou d'une autre d'un paquet qui *n'est pas* librement distribuable et ainsi disponible seulement dans la section non-free.

### **6.5 Que contient la distribution testing ?**

<span id="page-32-0"></span>Les paquets sont installés dans le répertoire « testing » après qu'ils aient subi un certain nombre de tests dans « unstable ».

Ils doivent être synchronisés sur toutes les architectures où ils ont été construits et ne doivent pas avoir de dépendances qui empêcheraient leur installation ; ils doivent également avoir moins de bogues critiques que les versions actuellement dans unstable. De cette façon, nous espérons que « testing » soit une version [toujours](#page-32-3) prête à la publication.

Plus d'informations sur l'état de « testing » en général et sur les différents paquets sont disponibles à https://www.debian.org/devel/testing.

#### **6[.5.1 Que dire de « testing » ? Commen](https://www.debian.org/devel/testing)t est-elle gelée (« frozen ») ?**

Quand la distribution « testing » est suffisamment mature, le responsable de la publication commence à la « geler ». Le temps de propagation des paquets entre les distributions est augmenté pour s'assurer que le moins possible de bogues passe de la distribution « unstable » dans « testing ».

<span id="page-32-1"></span>Après un moment, la distribution « testing » devient vraiment gelée. Cela signifie que tous les nouveaux paquets qui devaient entrer dans « testing » sont bloqués, à moins qu'ils ne corrigent un bogue critique (release critical). La distribution « testing » peut également demeurer dans un gel profond pendant les cycles d'essai, quand la publication est imminente.

Lorsque la distribution « testing » est « gelée », « unstable » a tendance à geler également. En effet, les développeurs sont réticents à envoyer des logiciels complètement nouveaux dans l'archive : cela compliquerait le processus de correction dans le cas où un logiciel dans « testing » doit être corrigé, suite à un bogue mineur voire critique pour la publication.

Nous conservons un enregistrement des bogues de la distribution « testing » qui peuvent empêcher un paquet d'être publié, ou retarder la publication de la distribution. Pour plus de détails, veuillez-vous reporter aux informations sur la version testing actuelle (https://www.debian.org/releases/ testing/).

Une fois que le nombre de bogues a atteint une valeur maximale acceptable, la distribution « testing » gelée est déclarée « stable » et publiée avec un numéro de version.

Le décom[pte de bogues le plus important est celui de](https://www.debian.org/releases/testing/)s bogues critiques pour la publication (« Release Critical ») (https://bugs.debian.org/release-critical/). Un objectif courant pour la publication est de réduire à zéro le nombre de bogues critiques, graves ou sérieux (NoRCBugs (https: //wiki.debian.org/ReleaseGoals/NoRCBugs)). La liste complète des problèmes considérés critiques est disponible dans le document de politique des bogues RC ([https://release.debian.org/](https://bugs.debian.org/release-critical/) [testing/rc\\_p](https://bugs.debian.org/release-critical/)olicy.txt).

Avec chaque nouvelle version, l'ancienne distribution « stable » devient obsolè[te et est dé](https://wiki.debian.org/ReleaseGoals/NoRCBugs)placée de l'archive. Pour plus d'infor[mations, reportez-vous à](https://release.debian.org/testing/rc_policy.txt) l'archive Debian (https://www.debian.org/ distrib/archive).

#### **6.6 Que contient la distribution [unstable ?](https://www.debian.org/distrib/archive)**

<span id="page-32-2"></span>Le répertoire « unstable » contient une image du système en cours de développement. Les utilisateurs sont les bienvenus pour utiliser et tester ces paquets, mais soyez averti au sujet de leur état. L'avantage d'utiliser la distribution « unstable » est que votre système est toujours à jour avec la dernière version des logiciels GNU/Linux, mais s'il y a un problème, vous en découvrirez les mauvais côtés.

<span id="page-32-3"></span>Il y a aussi dans « unstable » des sous-répertoires main, contrib et non-free remplis avec les mêmes critères que dans « stable ».

#### **6.7 What are all those directories at the Debian archives?**

Le logiciel empaqueté pour Debian GNU/Linux est disponible dans un des nombreux répertoires présents sur chaque site miroir de Debian.

<span id="page-33-0"></span>Le répertoire dists est une abréviation pour « distributions » et c'est la manière canonique pour accéder à la version (et pré-versions) de Debian actuellement disponible.

Le répertoire pool contient les paquets réels, voir Section 6.10.

On trouve aussi les répertoires supplémentaires suivants :

- */tools/* **:** Utilitaire DOS pour la création de disque de démarrage, pour le partitionnement de votre disque, pour la compression et la décompression de fich[iers e](#page-33-3)t pour le démarrage de Linux.
- */doc/* **:** La documentation de base de Debian, comme cette FAQ, les instructions pour le système de rapport de bogues, etc.

*/indices/* **:** Différents fichiers d'index (comme le fichier Maintainers et les fichiers override).

*/project/* **:** Principalement des ressources pour les développeurs et divers fichiers.

#### **6.8 Que sont tous ces répertoires dans dists/stable/main ?**

Within each of the major directory trees<sup>2</sup>, there are three sets of subdirectories containing index files.

<span id="page-33-1"></span>Il y a un ensemble de sous-répertoires binary-*quelquechose* contenant les fichiers catalogues pour les paquets binaires de chaque architecture disponible. Par exemple, binary-i386 pour les paquets s'exécutant sur les machines Intel x86 ou bi[na](#page-33-4)ry-sparc pour les paquets s'exécutant sur les SPARCStations Sun.

La liste complète de toutes les architectures disponibles pour chaque version est accessible à l'adresse the release's web page (https://www.debian.org/releases). Pour la version en cours, veuillezvous reporter à Section 4.1.

Les fichiers catalogues dans les répertoires binary-\* sont nommés Packages(.gz, .bz2) et fournissent un résumé de chaque paquet binaire présent dans la distribution. Les paquets binaires se trouvent à la racine du [répertoire po](https://www.debian.org/releases)ol.

De plus, il y existe [un s](#page-22-1)ous-répertoire nommé source/ contenant les fichiers catalogues pour les paquets sources contenus dans la distribution. Le fichier catalogue est nommé Sources(.gz, .bz2).

Le dernier, mais non des moindres, est un ensemble de sous-répertoires utilisé pour les fichiers catalogues du [système d'instal](#page-33-5)lation. Ils sont présents dans un répertoire debian-installer/binary-*architecture*.

#### **6.9 Où trouve-t-on le code source ?**

Le code source est inclus pour tout le système Debian. De plus, les termes de la licence de la plupart des programmes du système *requièrent* que le code source soit distribué avec le programme, ou qu'un moyen de récupérer ce code accompagne le programme.

<span id="page-33-2"></span>The source code is distributed in the  $pool$  directory (see Section 6.10) together with all the architecturespecific binary directories. To retrieve the source code without having to be familiar with the structure of the archive, try a command like apt-get source mypackagename.

Suite à des restrictions de licence, le code source de paquets dans les sections « contrib » et « nonfree » peut être disponible ou non, ils ne font pas partie formellem[ent du](#page-33-3) système Debian. Dans certains cas, seuls les « binary blobs » sans code source peuvent être distribués (voir par exemple firmware-misc-nonfree) ; parfois la licence interdit la distribution de binaires précompilés mais elle autorise des paquets sources compilables par les utilisateurs sur leur machine (voir broadcom-sta-dkms).

#### **6.10 Que trouve-t-on dans le répertoire pool ?**

<span id="page-33-3"></span>Les paquets sont gardés dans un répertoire commun (« pool »), structuré selon le nom des paquets sources. Pour rendre cela gérable, le répertoire est divisé par section (« main », « contrib » et « non-free ») et dans chaque section par la première lettre du nom des paquets sources. Ces répertoires contiennent

<span id="page-33-5"></span><span id="page-33-4"></span><sup>2.</sup> dists/stable/main, dists/stable/contrib, dists/stable/non-free, and dists/unstable/main/, etc.

plusieurs fichiers : les paquets binaires pour chaque architecture et les paquets sources à partir desquels sont construits les paquets binaires.

Vous pouvez voir où chaque paquet est conservé en exécutant la commande apt-cache showsrc monpaquet et en regardant la ligne « Directory: ». Par exemple, les paquets apache sont conservés dans pool/main/a/apache/.

De plus, comme il existe de nombreux paquets de bibliothèque  $\text{lib*}$ , ceux-ci sont traités différemment. Par exemple, le paquet libpaper est placé dans le répertoire pool/main/libp/libpaper/. 3

### **6.[1](#page-34-2)1 Qu'est-ce que le répertoire incoming ?**

Après qu'un développeur a envoyé un paquet, il est conservé dans le répertoire « incoming » avant de vérifier son origine et de l'autoriser dans l'archive.

<span id="page-34-0"></span>Généralement personne ne devrait installer des paquets provenant de ce répertoire. Cependant, dans certains rares cas d'urgence le répertoire « incoming » est disponible à https://incoming.debian. org/. Vous devrez télécharger manuellement les paquets, vérifier les signatures GPG et les sommes MD5 dans les fichiers .changes et .dsc et les installer ensuite.

#### **[6.12](https://incoming.debian.org/) Comment mettre en place son propre [dépôt pour apt ?](https://incoming.debian.org/)**

<span id="page-34-1"></span>Si vous avez construit quelques paquets Debian personnels que vous voudriez pouvoir installer en utilisant les outils de gestion de paquets de Debian, vous pouvez mettre en place votre propre archive de paquets pour apt. C'est également utile si vous voulez partager vos paquets Debian tant qu'ils ne sont pas distribués par le projet Debian. Les instructions de mise en œuvre sont données sur le Wiki Debian (https://wiki.debian.org/HowToSetupADebianRepository).

<sup>3.</sup> Historically, packages were kept in the subdirectory of dists corresponding to which distribution contained them. This turned out to cause various problems, such as large bandwidth consumption on mirrors when major changes were made. This was fixed with the introduction of the package pool.

<span id="page-34-2"></span>The dists directories are still used for the index files used by programs like apt.
# **Les bases du système de gestion des paquets Debian**

Ce chapitre touche aux mécanismes internes de bas niveau du système de gestion de paquets Debian. Si vous êtes avant tout intéressé par l'*utilisation* des outils appropriés, passez aux chapitres Chapitre 8 et Chapitre 9.

#### **7.1 Qu'est ce qu'un paquet Debian ?**

Les paq[ue](#page-50-0)ts contiennent généralement tous les fichiers nécessaires pour implémenter un ensemble de commandes ou de fonctionnalités. Il y a deux sortes de paquets Debian :

- *Les paquets binaires* contenant les exécutables, les fichiers de configuration, les pages de manuel ou d'info, les informations de copyright et d'autres documentations. Ces paquets sont distribués sous un format d'archive spécifique à Debian (voir Section 7.2) ; ils sont habituellement reconnaissables par l'extension « .deb ». Ils peuvent être dépaquetés en utilisant l'utilitaire  $\text{dpkg}$  de Debian (éventuellement avec une interface comme **aptitude**) ; vous trouverez plus de détails dans leurs pages de manuel.
- *Les paquets sources* sont constitués d'un fichier .dsc décriv[ant l](#page-36-0)e paquet source (incluant le nom des fichiers suivants), un fichier .orig.tar.gz contenant les sources originels non modifiés au format tar compressé avec gzip et habituellement, un fichier .diff.gz contenant les modifications spécifiques à Debian par rapport aux sources d'origine. L'outil dpkg-source permet l'archivage et le désarchivage des sources Debian ; vous trouverez plus de détails dans les pages de manuel. (Le programme **apt-get** peut être utilisé comme une interface pour dpkg-source.)

L'installation de logiciels par le système de paquets utilise les « dependencies » qui sont définies avec attention par le responsable du paquet. Ces dépendances sont documentées dans le fichier control associé à chaque paquet. Par exemple, le paquet du compilateur GNU C ( $qcc$ ) « depends » du paquet binutils qui contient l'éditeur de liens et l'assembleur. Si un utilisateur essaie d'installer gcc sans avoir préalablement installé binutils, le système de gestion de paquets (dpkg) renverra un message d'erreur disant qu'il a aussi besoin de binutils et arrêtera l'installation de gcc. (Cependant ceci peut être forcé par un utilisateur insistant, voir dpkg(8)). Pour plus d'informations, voir Section 7.9 ci-dessous.

Les outils de gestion de paquets Debian peuvent être utilisés pour :

- manipuler ou administrer les paquets ou une partie des paquets,
- administrer les modifications locales (« overrides ») des fichiers d'un paquet,
- aider les développeurs dans la construction de paquets et
- aid users in the installation of packages which reside on a remote archive site.

#### **7.2 Quel est le format d'un paquet binaire Debian ?**

<span id="page-36-0"></span>Un paquet Debian ou un fichier d'archive Debian, contient les fichiers exécutables, les bibliothèques et la documentation liée à une suite particulière de programme ou à un ensemble de programmes. Normalement, un fichier archive Debian a un nom se terminant par .deb.

Les mécanismes internes du format des paquets binaires Debian sont décrits dans la page de manuel de deb(5). Ce format interne est susceptible de changer (entre chaque version principale de Debian GNU/Linux), donc utilisez toujours dpkg-deb(1) si vous avez besoin d'effectuer des opérations de bas niveau sur des fichiers .deb.

#### **7.3 Pourquoi les noms des paquets Debian sont-ils si longs ?**

Le nom des paquets binaires Debian se conforme à la convention suivante : <foo> < NuméroVersion>-<NuméroRévisionDebian>\_<DebianArchitecture>.deb

<span id="page-37-0"></span>Notez que foo est supposé être le nom du paquet. On peut connaître le nom associé à un fichier d'archive Debian particulier (fichier .deb) d'une des manières suivantes :

- inspect the "Packages" file in the directory where it was stored at a Debian archive site. This file contains a stanza describing each package; the first field in each stanza is the formal package name.
- utiliser la commande dpkg --info foo\_VVV-RRR\_AAA.deb (où VVV, RRR et AAA sont respectivement le numéro de version, le numéro de révision et l'architecture du paquet en question). Ceci affiche, entre autres, le nom du paquet correspondant au fichier archive.

Le composant VVV est le numéro de version fourni par le développeur amont. Il n'y a pas de standard ici, donc le numéro de version peut avoir différents formats comme « 19990513 » ou « 1.3.8pre1 ».

The RRR component is the Debian revision number, and is specified by the Debian developer (or a user who chooses to rebuild the package locally). This number corresponds to the revision level of the Debian package, thus, a new revision level usually signifies changes in the Debian Makefile (debian/rules), the Debian control file (debian/control), the installation or removal scripts (debian/p\*), or in the configuration files used with the package.

The AAA component identifies the processor for which the package was built. This is commonly amd64, which refers to AMD64, Intel 64 or VIA Nano chips. For other possibilities review Debian's archive directory structure at Section 6.7. For details, see the description of "Debian architecture" in the manual page dpkg-architecture(1).

#### **7.4 Qu'est ce qu'un fic[hier](#page-33-0) de contrôle ?**

Des détails concernant le contenu du fichier control Debian sont fournis dans la charte Debian, au chapitre cinq, voir Section 12.1.

Brièvement, un fichier control est montré ci-dessous pour le paquet Debian hello :

```
Package: hello
Version: 2.9-2+deb8u1
Architecture: amd64
Maintainer: Santiago Vila <sanvila@debian.org>
Installed-Size: 145
Depends: libc6 (>= 2.14)
Conflicts: hello-traditional
Breaks: hello-debhelper (<< 2.9)
Replaces: hello-debhelper (<< 2.9), hello-traditional
Section: devel
Priority: optional
Homepage: https://www.gnu.org/software/hello/
Description: example package based on GNU hello
 The GNU hello program produces a familiar, friendly greeting. It
 allows non-programmers to use a classic computer science tool which
 would otherwise be unavailable to them.
 .
 Seriously, though: this is an example of how to do a Debian package.
 It is the Debian version of the GNU Project's 'hello world' program
 (which is itself an example for the GNU Project).
```
Le champ « Package » contient le nom du paquet. C'est le nom par lequel les outils de gestion de paquets peuvent le manipuler. Il est habituellement similaire mais pas nécessairement le même que la première chaîne composant le nom de l'archive Debian.

Le champ de « Version » donne le numéro de version du développeur amont et (dans le dernier composant) le niveau de révision du paquet de Debian de ce programme comme expliqué dans Section 7.3. Le champ « Architecture » indique pour quel processeur ce binaire particulier a été compilé.

Le champ « Depends » donne une liste des paquets qui doivent être installés afin d'installer ce paquet avec succès.

Le champ « Installed-Size » indique l'espace disque utilisé par le paquet une fois installé. Cec[i est](#page-37-0) prévu pour être employé par les programmes d'installation pour vérifier s'il y a suffisamment d'espace disque disponible pour installer le programme.

The Section line gives the "section" where this Debian package is stored at the Debian archive sites. Le champ « Priority » indique l'importance de l'installation d'un paquet, de sorte que des logiciels semi-intelligents comme apt ou aptitude peuvent trier les paquets dans une catégorie, par exemple les paquets installés facultativement. Voir Section 7.7.

Le champ « Maintainer » contient l'adresse électronique de la personne actuellement responsable de la maintenance du paquet.

Le champ « Description » fournit un bref résumé des fonctionnalités du paquet.

Pour plus d'informations sur les champs dis[pon](#page-39-0)ibles dans un paquet, reportez-vous au chapitre 5 de la charte Debian, « Fichiers control et leurs champs », consultez Section 12.1.

#### **7.5 Qu'est ce qu'un Debian conffile ?**

Conffiles est une liste de fichiers de configuration (habituellement pl[acés d](#page-62-0)ans /etc) que le système de gestion de paquets n'écrasera pas lors de la mise à jour du paquet. Ceci s'assure que les valeurs locales pour ces fichiers seront préservées et c'est un dispositif critique permettant la mise à niveau des paquets sur un système en fonctionnement.

Pour déterminer exactement quels fichiers sont préservés pendant la mise à jour, lancez :

dpkg --status package

et regardez la section « Conffiles: ».

### **7.6 Qu'est-ce qu'un script Debian preinst, postinst, prerm et postrm ?**

<span id="page-38-0"></span>Ces fichiers sont des scripts exécutables qui sont lancés automatiquement avant ou après l'installation d'un paquet. Avec le fichier appelé control, tous ces fichiers font partie de la section « control » d'une archive Debian.

Les fichiers individuels sont :

- **preinst** Ce script est exécuté avant le dépaquetage depuis le fichier Debian (« .deb ») du paquet auquel il appartient. Beaucoup de scripts « preinst » arrêtent les services des paquets qui sont mis à niveau jusqu'à ce que leurs installations ou leurs mises à niveau soient terminées (suivant le succès de l'exécution du script « postinst »).
- **postinst** Ce script termine typiquement n'importe quelle configuration exigée du paquet foo une fois que foo a été désarchivé à partir du fichier d'archive Debian (« deb »). Souvent le script « postinst » demande à l'utilisateur des informations et avertit l'utilisateur que s'il accepte les valeurs par défaut, il devrait se souvenir de revenir en arrière et de reconfigurer le paquet au besoin. Beaucoup de scripts « postinst » exécutent toutes les commandes nécessaires au démarrage ou au redémarrage d'un service une fois qu'un nouveau paquet a été installé ou mis à niveau.
- **prerm** Ce script arrête généralement tous les démons qui sont associés au paquet. Il est exécuté avant la suppression des fichiers associés au paquet.
- **postrm** Ce script modifie généralement les liens ou les autres fichiers associés à foo et/ou supprime les fichiers créés par le paquet (Voir aussi Section 7.8.)

Actuellement tous les fichiers de contrôle se trouvent dans le répertoire /var/lib/dpkg/info. Les fichiers concernant le paquet foo commencent par le nom « foo » et sont suivis par les extensions « preinst », « postinst », etc. Le fichier foo.list de ce [rép](#page-39-1)ertoire liste tous les fichiers installés par le

paquet foo. (Notez que l'emplacement de ces fichiers est interne à dpkg ; vous ne devriez pas compter sur eux).

### **7.7 Qu'est ce qu'un paquet** *Essential***,** *Required***,** *Important***,** *Standard***,** *Optional* **ou** *Extra* **?**

<span id="page-39-0"></span>À chaque paquet Debian est assignée une priorité par les développeurs de la distribution, c'est une aide pour le système de gestion de paquets. Les priorités sont :

— Nécessaire (**Required**) : paquets nécessaires pour le fonctionnement correct du système.

Ceci inclut tous les outils nécessaires pour la réparation d'un système défectueux. Vous ne devez pas supprimer ces paquets ou votre système risque de devenir complètement instable et vous ne pourrez probablement pas utiliser dpkg pour corriger cela. Avec seulement les paquets nécessaires, le système sera probablement inutilisable mais il aura suffisamment de fonctionnalités pour permettre de démarrer et d'installer plus de logiciels.

— **Important** : paquets devant être présents sur tous systèmes de type Unix

Les autres paquets sans lesquels le système ne fonctionnera pas correctement ou ne sera pas utilisable ont cette priorité. Ceci n'inclut *PAS* Emacs, X, TeX ou aucune autre grosse application. Ces paquets constituent seulement l'infrastructure de base.

— **Standard** packages are standard on any Linux system, including a reasonably small but not too limited character-mode system. Tools are included to be able to send e-mail (with mutt) and download files from archive servers.

C'est ce qui sera installé par défaut si les utilisateurs ne sélectionnent rien. Cela n'inclut pas les grosses applications, mais intègre l'interpréteur Python et certains serveurs comme OpenSSH (pour l'administration à distance) et Exim (pour la livraison des courriels, même s'il peut être configuré en mode local uniquement). Sont également intégrées certaines documentations générales considérées utiles par la plupart des utilisateurs.

— Les paquets optionnel (**Optional**) incluent tout ce que vous pourriez raisonnablement vouloir installer si vous ne savez pas ce que c'est ou n'avez pas de besoins spécialisés.

Ceci inclut X, une distribution TeX complète et beaucoup d'applications.

— **Extra** : paquets qui entrent en conflit avec d'autres ayant des priorités plus élevées ou ayant des conditions particulières qui les rendent peu convenables pour être optionnels. Ils sont utiles seulement si vous savez déjà ce qu'ils font.

Si vous faites une installation Debian par défaut, tous les paquets ayant une priorité **standard** ou supérieure seront installés sur votre système. Si vous choisissez des tâches prédéfinies, vous obtiendrez aussi les paquets de priorité plus faible.

De plus, certains paquets sont marqués comme essentiels (**Essential**) puisqu'ils sont absolument nécessaires pour un fonctionnement correct du système. Les outils de gestion de paquets refuseront de les supprimer.

#### **7.8 Qu'est-ce qu'un paquet virtuel ?**

<span id="page-39-1"></span>Un paquet virtuel est un nom générique qui s'applique à n'importe quel groupe de paquets fournissant une fonctionnalité de base semblable. Par exemple, les programmes konqueror et firefox-esr sont des navigateurs Internet, et ils devraient donc satisfaire les programmes ayant besoin d'un navigateur Web sur le système pour être utiles ou opérationnels. Ils fournissent donc tous deux le « paquet virtuel » www-browser.

De la même façon, exim4 et sendmail fournissent tous les deux les fonctionnalités d'un agent de transport de courrier électronique. Les deux sont donc capables de fournir le paquet virtuel « mailtransport-agent ». Si l'un ou l'autre est installé, alors n'importe quel programme exigeant l'installation d'un agent de transport de courrier électronique sera satisfait par l'existence de ce paquet virtuel.

Debian fournit un mécanisme qui fait que, si plus d'un paquet fournissant le même paquet virtuel est installé sur le système, alors, les administrateurs peuvent choisir leur paquet préféré. La commande appropriée est update-alternatives ; elle est décrite plus loin dans Section 11.11.

## **7.9 Que signifie qu'un paquet dépend (***Depends***), recommande (***Recommends***), suggère (***Suggests***), est en conflit (***Conflicts***), remplace (***Replaces***), casse (***Breaks***) ou fournit (***Provides***) un autre paquet ?**

Le système de paquet Debian a une gamme de « dépendances » sur les paquets qui permet d'indiquer (avec un simple drapeau) à quel niveau un programme A peut fonctionner indépendamment de l'existence du programme B sur un système donné :

- Le paquet A *dépend* du paquet B si B doit absolument être installé pour pouvoir exécuter A. Dans certains cas, A dépend non seulement de B mais d'une version de B. Dans ce cas, la dépendance de version est une limite basse, dans le sens que A dépend de toutes versions plus récentes que celle spécifiée.
- Le paquet A *recommande* le paquet B si le responsable du paquet pense que la plupart des utilisateurs ne voudraient pas A sans avoir également la fonctionnalité fournie par B.
- Le paquet A *suggère* le paquet B si B contient des fichiers qui sont liés aux (et augmentent habituellement) fonctionnalités de A.
- Le paquet A est en *conflit* avec le paquet B quand A ne peut pas fonctionner si B est installé sur le système. Le plus souvent les conflits sont des cas où A contient des fichiers qui sont une amélioration de ceux de B. Le conflit est souvent combiné avec le remplacement.
- Le paquet A *remplace* le paquet B quand les fichiers installés par B sont supprimés et (dans certains cas) écrasés par les fichiers de A.
- Le paquet A *casse* le paquet B quand les deux paquets ne peuvent pas être simultanément configurés. Le système de gestion des paquets refusera d'installer l'un des paquets si l'autre est déjà installé et configuré dans le système.
- Le paquet A *fournit* le paquet B quand tous les fichiers et toutes les fonctionnalités de B sont incorporés dans A. Ce mécanisme fournit aux utilisateurs ayant une contrainte d'espace disque un moyen d'obtenir seulement la partie du paquet dont ils ont vraiment besoin.

Vous pouvez trouver des informations plus détaillées sur l'utilisation de chacun de ces termes dans la charte Debian, chapitre 7.2 « Dépendances binaires », voir Section 12.1.

### **7.10 Quel est le sens de « Pre-Depends » ?**

« Pre-Depends » est une dépendance particulière. Dans le cas de [la pl](#page-62-0)upart des paquets, dpkg dépaquètera les fichiers d'archive (c'est-à-dire les fichiers .deb) indépendamment de l'existence sur le système des fichiers dont il dépend. De manière simpliste, le dépaquetage signifie que dpkq extraira à partir du fichier d'archive les fichiers qui sont censés être installés sur votre système de fichiers et les mettra à leur place. Si ces paquets dépendent de l'existence d'autres paquets sur votre système, dpkg refusera d'achever l'installation (par l'exécution de l'action de « paramétrage ») jusqu'à ce que les autres paquets soient installés.

Cependant, pour certains paquets, dpkg refusera de les désarchiver jusqu'à ce que certaines dépendances soient résolues. De tels paquets sont dits « Pré-dépendants » de la présence de quelques autres paquets. Le projet Debian fournissait ce mécanisme pour gérer la mise à jour de systèmes utilisant le format a.out vers le format ELF, où l'ordre de désarchivage était critique. Il y a d'autres situations de mise à jour où cette méthode est utile, par exemple pour les paquets ayant une priorité « required » et des dépendances sur la libc.

Comme ci-dessus, une information plus détaillée sur l'utilisation de ce terme peut être trouvée dans la charte Debian.

## **7.11 Quelle est la signification de** *unknown***,** *install***,** *remove***,** *purge* **et** *hold* **dans le statut du paquet ?**

Ces drapeaux « want » indiquent ce que l'utilisateur a voulu faire d'un paquet (ce qu'il a indiqué en lançant dpkg, apt ouaptitude).

Leurs significations sont :

- unknown L'utilisateur n'a jamais indiqué s'il souhaitait le paquet.
- install L'utilisateur souhaite installer ou mettre à jour le paquet.
- remove L'utilisateur souhaite supprimer le paquet, mais ne désire pas effacer les fichiers de configuration existants.
- purge L'utilisateur souhaite supprimer le paquet complètement, incluant ses fichiers de configuration.
- hold L'utilisateur ne souhaite pas traiter le paquet, c'est-à-dire qu'il veut conserver la version courante avec l'état actuel de celui-ci.

#### **7.12 Comment est-ce que je mets un paquet en « hold » ?**

Il y a trois moyens de bloquer un paquet, avec dpkg, apt ou aptitude.

Avec dpkg, vous devez exporter la liste de sélection des paquets, avec la commande :

```
dpkg --get-selections \* > selections.txt
```
puis éditer le fichier selections.txt, changer la ligne contenant le paquet que vous souhaitez conserver, par exemple pour libc6, de ceci :

libc6 install

à ceci :

libc6 hold

sauvegarder le fichier et le recharger dans la base de données de dpkg avec :

```
dpkg --set-selections < selections.txt
```
Avec apt, vous pouvez conserver un paquet en faisant

apt-mark hold nom\_paquet

et enlever le drapeau « hold » avec

apt-mark unhold nom\_paquet

Avec aptitude, vous pouvez conserver un paquet en faisant

aptitude hold package\_name

et enlever le drapeau « hold » avec

aptitude unhold package\_name

#### <span id="page-41-0"></span>**7.13 Comment est-ce que j'installe un paquet source ?**

Les paquets sources Debian ne peuvent pas être véritablement installés, ils sont seulement dépaquetés dans n'importe quel répertoire où vous voulez en construire les paquets binaires.

Les paquets sources sont distribués sur la plupart des serveurs où vous pouvez obtenir les paquets binaires. Si vous configurez votre fichier sources.list(5) pour APT en ajoutant les lignes « deb-src » appropriées, vous pourrez facilement télécharger toutes les sources des paquets en lançant la commande

apt-get source foo

Pour vous aider à la construction finale du paquet source, les paquets source de Debian fournissent un mécanisme qu'on appelle les dépendances de construction (build-dependencies). Cela signifie que le responsable du paquet tient une liste des autres paquets nécessaires à la construction du paquet. Pour voir comment cela fonctionne, exécutez

apt-get build-dep foo

avant de construire les sources.

## **7.14 Comment est-ce que je peux construire les paquets binaires depuis les paquets sources ?**

La méthode recommandée est d'utiliser les différents outils de haut-niveau (« wrappers »). Voici comment faire en utilisant les outils devscripts. Installez le paquet si cela n'est pas déjà fait. Maintenant, commencez par récupérer le paquet source :

apt-get source foo

puis entrez dans l'arborescence source :

cd foo-\*

Puis installez les dépendances de construction nécessaires (s'il y en a) :

sudo apt-get build-dep foo

Puis créez une version particulière de votre propre construction (afin de ne pas les confondre plus tard lorsque Debian publiera sa propre nouvelle version) :

```
dch -l local 'Blah blah blah'
```
Et enfin construisez votre paquet :

debuild -us -uc

Si tout a correctement fonctionné, vous devriez pouvoir installer votre paquet avec la commande :

sudo dpkg -i ../\*.deb

Si vous préférez effectuer les opérations vous-même et ne voulez pas utiliser devscripts, suivez cette procédure :

Vous aurez besoin de tous les fichiers foo\_\*.dsc, foo\_\*.tar.gz et foo\_\*.diff.gz pour compiler les sources (remarquez que pour certains paquets il n'y a pas de fichier .diff.gz, ce sont les paquets natifs à Debian).

Une fois que vous les avez récupérés (voir Section 7.13), si vous avez le paquet  $dpkq$ -dev installé, la commande suivante :

dpkg-source -x foo\_version-revision.dsc

désarchivera le paquet dans un répertoire nommé [foo-](#page-41-0)version.

Si vous souhaitez juste compiler le paquet, vous devez vous placer dans le répertoire foo-version et lancer la commande

dpkg-buildpackage -rfakeroot -b

pour construire le paquet (notez que le paquet fakeroot est aussi nécessaire) et faites

```
dpkg -i ../foo_version-revision_arch.deb
```
pour installer le nouveau paquet.

### **7.15 Comment est-ce que je crée un paquet Debian ?**

Pour une description plus détaillée, lisez le « guide des nouveaux responsables Debian », disponible dans le paquet maint-guide ou le guide pour les responsables Debian à l'adresse https://www. debian.org/doc/devel-manualsdebmake-doc.

# **Outils de gestion des paquets Debian**

### **8.1 Quels sont les programmes fournis par Debian pour la gestion des paquets ?**

Il y a beaucoup d'outils utilisés pour la gestion des paquets Debian, depuis des outils basés sur des interfaces texte ou graphique aux outils de bas niveau utilisés pour l'installation des paquets. Tous les outils disponibles reposent sur les outils de plus bas niveau pour fonctionner correctement et sont présentés ici selon un niveau de complexité décroissant.

Il est important de comprendre que les outils de gestion des paquets Debian de plus haut niveau comme **aptitude** ou **synaptic** reposent sur **apt** qui, lui-même, utilise **dpkg** pour la gestion des paquets sur le système.

Consultez le Chapitre 2. Gestion des paquets Debian (https://www.debian.org/doc/manuals/ debian-reference/ch02.fr.html) de la Référence Debian (https://www.debian.org/doc/ manuals/debian-reference/) pour plus d'informations sur les outils de gestion des paquets Debian. Ce document est disponible dans différentes langues et formats, voir l'entrée Référence de l'aperçu des manuels utilisa[teur et développeur Debian \(DDP\)](https://www.debian.org/doc/manuals/debian-reference/ch02.fr.html) ([https://www.](https://www.debian.org/doc/manuals/debian-reference/)debian.org/doc/user-manuals# quick-reference).

#### **[8.1.1 dpkg](https://www.debian.org/doc/user-manuals#quick-reference)**

C'est le programme principal de gestion des paquets. **Dpkg** peut être exécuté avec beaucoup d'options. Quelques utilisations courantes :

- $-$  Afficher toutes les options : dpkg --help.
- Afficher le fichier control (et d'autres informations) pour un paquet particulier : dpkg  $-\text{info}$ foo\_VVV-RRR.deb.
- Installer un paquet (incluant le désarchivage et la configuration) sur le disque dur :  $dpkq$  --install foo\_VVV-RRR.deb.
- Désarchiver (mais sans configurer) une archive Debian dans le système de fichiers du disque dur : dpkg --unpack foo\_VVV-RRR.deb. Notez que cette opération ne laisse *pas* nécessairement le paquet dans un état utilisable ; certains fichiers peuvent avoir besoin de personnalisation pour fonctionner correctement. Cette commande supprime toute version déjà installée du programme et exécute le script preinst (voir Section 7.6) du paquet.
- Configurer un paquet qui a déjà été désarchivé :  $dpkq -\text{configure}}$  foo. Entre autres choses, cette action lance le script postinst (voir Section 7.6) du paquet. Il met aussi à jour les fichiers listés dans le fichier conffiles pour ce paquet. Notez que l'option configure prend un nom de paquet (par exemple, foo) et *non* le nom [de](#page-38-0) l'archive Debian (par exemple, foo\_VVV-RRR.deb).
- Extraire un fichier nommé « blurf » (ou un groupe de fichiers nommés « blurf\* ») depuis une archive Debian:  $dpkq$  --fsys-tarfile foo V[VV-R](#page-38-0)RR.deb | tar -xf - 'blurf\*'.
- Supprimer un paquet (mais pas ses fichiers de configuration) :  $dpkg -$ -remove foo.
- Supprimer un paquet (ainsi que ses fichiers de configuration) :  $dpkq --purqe$  foo.
- Lister l'état de l'installation des paquets contenant la chaîne (ou l'expression rationnelle) « foo\* » : dpkg --list 'foo\*'.

#### **8.1.2 APT**

<span id="page-45-0"></span>APT (*Advanced Package Tool*) est une interface avancée pour le système de gestion des paquets Debian et il fournit le programme **apt-get**. Il fournit des outils en ligne de commandes pour chercher et gérer des paquets, ainsi que pour chercher des informations à leur sujet ou accéder à toutes les fonctionnalités de bas niveau de la bibliothèque d'arborescence libapt-pkg. Pour plus d'informations, voir le guide de l'utilisateur dans /usr/share/doc/apt-doc/guide.html/index.html (il vous faudra installer le paquet apt-doc).

À partir de Debian Jessie, certaines commandes fréquemment utilisées comme **apt-get** et **apt-cache** ont des équivalents dans le nouveau binaire **apt**. Cela signifie que certaines commandes populaires telles que **apt-get update**, **apt-get install**, **apt-get remove**, **apt-cache search**, ou **apt-cache show** sont disponibles maintenant à l'aide d'**apt**, ce qui donne **apt update**, **apt install**, **apt remove**, **apt search**, ou **apt show**. Voici un aperçu des anciennes et des nouvelles commandes :

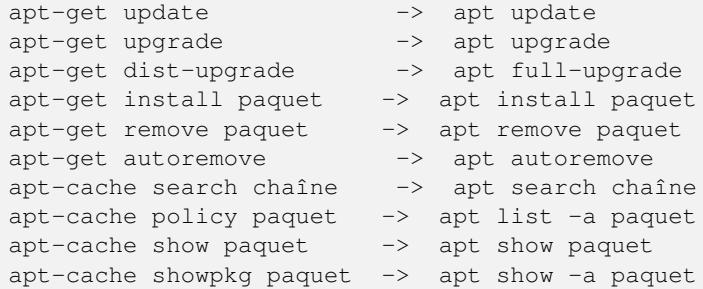

L'outil **apt** fusionne des fonctions d'apt-get et d'apt-cache, et son format de sortie par défaut est en couleurs plus jolies, ce qui le rend plus agréable pour les humains. Pour des scripts ou des cas d'usage avancé, apt-get reste préférable voire nécessaire.

**apt-get** provides a simple way to retrieve and install packages from multiple sources using the command line. Unlike **dpkg**, **apt-get** does not understand .deb files, it works with the packages proper name and can only install .deb archives from a source specified in /etc/apt/sources.list. **apt-get** will call **dpkg** directly after downloading the .deb archives<sup>1</sup> from the configured sources.

Les options les plus courantes d'**apt-get** :

— Pour mettre à jour la liste des paquets connus par votre système, vous pouvez lancer :

```
apt update
```
(vous devriez exécuter cette commande régulièrement pour mettre à jour vos listes de paquets)

— Pour installer le paquet *foo* et toutes ses dépendances :

apt install foo

— Pour supprimer le paquet foo de votre système :

apt remove foo

— Pour supprimer le paquet  $f \circ \circ e$  et ses fichiers de configuration de votre système :

apt purge foo

— Pour lister tous les paquets pour lesquels une nouvelle version est disponible, lancez :

```
apt list --upgradable
```
— Pour mettre à jour tous les paquets de votre système, sans installer de paquets supplémentaires ou en supprimer :

apt upgrade

— Pour mettre à jour votre système entier, en permettant si nécessaire l'installation de paquets supplémentaires ou la suppression de paquets :

<sup>1.</sup> Notice that there are ports that make this tool available with other package management systems, like Red Hat package manager, also known as **rpm**

(La commande upgrade conserve les paquets dans leur version actuelle si la mise à jour nécessite l'installation de paquets supplémentaires pour satisfaire une nouvelle dépendance. La commande full-upgrade est moins conservatrice.)

Notez que vous devez être authentifié en tant que root pour exécuter toute commande modifiant les paquets du système.

Notez qu'**apt-get** installe désormais par défaut les paquets recommandés et constitue, grâce à sa solidité, le programme de référence pour la gestion des paquets en console, leur installation mais aussi la mise à niveau majeure du système.

La suite d'outils apt inclut aussi le programme **apt-cache** pour questionner les listes de paquets. Vous pouvez l'utiliser pour trouver des paquets fournissant des fonctionnalités spécifiques à l'aide d'une simple requête ou d'une expression rationnelle et par des questions sur les dépendances dans le système de gestion des paquets. Les options les plus courantes d'**apt-cache** :

— Pour trouver les paquets dont la description contient *mot* :

apt search *mot*

— Pour afficher des informations détaillées sur un paquet :

apt show *paquet*

— Pour afficher les dépendances d'un paquet :

apt-cache depends *paquet*

— Pour afficher des informations détaillées des versions disponibles pour un paquet et les paquets ayant des dépendances inverses sur lui :

apt-cache showpkg *paquet*

Pour plus d'informations, installez le paquet apt et lisez les pages de manuel pour apt(8), apt-get(8), sources.list(5), et installez le paquet apt-doc ainsi que /usr/share/doc/apt-doc/guide.html/ index.html.

#### **8.1.3 aptitude**

**Aptitude** est un gestionnaire de paquet pour les systèmes Debian GNU/Linux qui fournit une interface au gestionnaire de paquet apt. **Aptitude** est une interface texte basée sur la bibliothèque curses. Les tâches peuvent être effectuées depuis une interface graphique ou la ligne de commande.

<span id="page-46-0"></span>**Aptitude** peut être utilisé pour effectuer des tâches d'administration de manière rapide et facile. Il permet à l'utilisateur de voir la liste des paquets et d'effectuer des tâches d'administration de paquets comme l'installation, la mise à niveau et la suppression de paquets.

**aptitude** fournit les mêmes fonctionnalités que **apt-get**, ainsi que de nombreuses fonctions supplémentaires :

- **Aptitude** permet d'accéder facilement à toutes les versions d'un paquet.
- **Aptitude** facilite la recherche de logiciels obsolètes en les listant sous « Paquets obsolètes ou créés localement »
- **Aptitude** inclut un système assez puissant pour rechercher des paquets particuliers. Les utilisateurs familiers avec **mutt** le maîtriseront rapidement car la syntaxe a été inspirée de celle de **mutt**.
- **Aptitude** peut être utilisé pour installer les tâches prédéfinies. Pour plus d'information, consultez Section 8.1.5.
- **aptitude** en mode plein écran intègre les fonctionnalités de **su** et peut être utilisé par un utilisateur normal. Le programme **su** sera appelé (et le mot de passe root demandé s'il y en a un) lorsque les privilèg[es d'a](#page-47-0)dministrateur seront nécessaires.

Vous pouvez utiliser **aptitude** au travers d'une interface graphique (en lançant simplement aptitude) ou directement en ligne de commande. La syntaxe utilisée en ligne de commande est très similaire à celle utilisée avec **apt-get**. Par exemple, pour installer le paquet *foo* vous pouvez lancer aptitude install *foo*.

Notez que **aptitude** est le gestionnaire de paquets recommandé pour la gestion quotidienne des paquets en console.

Pour plus d'informations, lisez la page de manuel aptitude(8) et installez le paquet aptitude-doc.

#### **8.1.4 synaptic**

**synaptic** est un gestionnaire graphique de paquets qui vous permet d'installer, de mettre à jour et de supprimer des paquets logiciels d'une manière conviviale. En plus des fonctionnalités offertes par aptitude, **synaptic** permet d'éditer la liste des dépôts de logiciels et de parcourir toute la documentation relative à un paquet. Pour plus d'informations, consulez le site web de Synaptic (https: //www.nongnu.org/synaptic/).

#### **8.1.5 tasksel**

Lorsque vous désirez effectuer une tâche particulière, il peut être difficile de trouver les paquets appropriés à votre besoin. Les développeurs Debian ont défini des tâches : une tâche est un ensemble de paquets Debian distincts qui sont tous destinés à la même activité. Les tâches peuvent être installées en utilisant le programme **tasksel** ou **aptitude**.

<span id="page-47-0"></span>Typically, the Debian installer will automatically install the task associated with a standard system and a desktop environment. The specific desktop environment installed will depend on the CD/DVD media used, most commonly it will be the GNOME desktop (gnome-desktop task). Also, depending on your selections throughout the installation process, tasks might be automatically installed in your system. For example, if you selected a language other than English, the task associated with it will be installed automatically too.

#### **8.1.6 Autres outils de gestion des paquets**

#### **8.1.6.1 dpkg-deb**

Ce programme travaille sur les fichiers archive Debian (.deb). Quelques utilisations courantes :

- Afficher toutes les options : dpkg-deb --help.
- Afficher les fichiers présents dans une archive Debian : dpkg-deb --contents foo\_VVV-RRR.deb)
- Extraire les fichiers contenus dans une archive Debian dans un répertoire particulier de l'utilisateur: dpkg-deb --extract foo VVV-RRR.deb tmp extrait tous les fichiers de foo VVV-RRR.deb dans le répertoire  $\text{tmp}/$ . C'est pratique pour examiner le contenu d'un paquet dans un répertoire localisé, sans installer le paquet sur le système de fichiers racine.
- Extraire les fichiers de contrôle du paquet : dpkg-deb --control foo\_VVV-RRR.deb tmp.

Notez que tous les paquets qui ont été simplement désarchivés en utilisant dpkg-deb --extract ne seront pas correctement installés, vous devriez employer  $dpkq$  --install à la place.

Vous trouverez plus d'informations dans la page de manuel dpkg-deb(1).

## **8.2 Debian prétend pouvoir mettre à jour un programme en fonctionnement ; comment est-ce que c'est possible ?**

Le noyau (et le système de fichiers) dans les systèmes Debian GNU/Linux permet le remplacement de fichiers même lorsqu'ils sont utilisés.

Debian fournit aussi un programme appelé **start-stop-daemon** qui est utilisé pour activer les démons au démarrage du système ou les arrêter lors d'un changement de niveau d'exécution (par exemple, lors du passage du mode multi-utilisateur au niveau mono-utilisateur ou lors de l'arrêt du système). Ce programme est aussi utilisé par les scripts d'installation, lors de l'installation d'un paquet contenant un démon, pour arrêter les démons en fonctionnement et les redémarrer si nécessaire.

#### **8.3 Comment savoir si un paquet est déjà installé sur un système Debian ?**

Pour connaître l'état de tous les paquets installés sur un système Debian exécutez la commande

```
dpkg --list
```
Cela affiche un résumé sur une ligne pour chaque paquet, donnant un symbole de l'état en deux lettres (expliqué dans l'entête), le nom du paquet, la version *installée* et une courte description.

Pour connaître l'état de paquets dont le nom correspond au motif commençant par « foo », lancez la commande :

dpkg --list 'foo\*'

Pour obtenir un rapport plus détaillé pour un paquet particulier, lancez la commande :

```
dpkg --status packagename
```
## **8.4 Comment afficher la liste des fichiers d'un paquet installé ?**

Pour lister tous les fichiers fournis par le paquet installé foo, exécutez la commande suivante :

```
dpkg --listfiles foo
```
Rappelez-vous que les fichiers créés par les scripts d'installation ne sont pas affichés.

#### **8.5 Comment trouver le paquet contenant un fichier particulier ?**

Pour identifier le paquet qui a produit le fichier appelé foo, exécutez l'une des commandes suivantes :

— dpkg --search foo

Cela recherche foo dans les paquets installés. (Cela est équivalent (actuellement) à la recherche de tous les fichiers ayant une extension .list dans le répertoire /var/lib/dpkg/info/ et à ajuster la sortie pour n'afficher que les noms de tous les paquets le contenant).

Une alternative plus rapide à cela est l'outil **dlocate**.

dlocate -S foo

— zgrep foo Contents-ARCH.gz

This searches for files which contain the substring foo in their full path names. The files Contents-ARCH.gz (where ARCH represents the wanted architecture) reside in the major package directories (main, non-free, contrib) at a Debian archive site (i.e. under /debian/dists/bullseye). A Contents file refers only to the packages in the subdirectory tree where it resides. Therefore, a user might have to search more than one Contents files to find the package containing the file foo.

Cette méthode a l'avantage par rapport à dpkg --search parce qu'elle permet de trouver des fichiers dans des paquets qui ne sont pas installés sur votre système.

— apt-file search *foo*

Si vous installez apt-file, similaire à ce qui précède, ceci recherche des fichiers qui contiennent la sous-chaîne ou l'expression rationelle foo dans leurs noms de chemin. L'avantage par rapport à l'exemple ci-dessus est que vous n'avez pas besoin de rechercher les fichiers Contents-ARCH.qz car ceci est fait automatiquement pour toutes les sources définies dans le fichier /etc/apt/ sources. list quand vous lancez (sous le compte root) apt-file update.

## **8.6 Pourquoi « foo-data » n'est-il pas supprimé quand je désinstalle « foo » ? Comment s'assurer que des paquets obsolètes de bibliothèques sont purgés ?**

Certains paquets sont découpés en un paquet pour le programme (« foo ») et un paquet pour les données « foo-data » (ou en « foo » et « foo-doc »). Cela est vrai pour beaucoup de jeux, d'applications multimédia et de dictionnaires dans Debian. Cela a été introduit parce que certains utilisateurs pourraient vouloir accéder aux données sans installer le programme ou parce que le programme peut être exécuté sans les données, ce qui rend « foo-data » facultatif.

Des situations similaires apparaissent lorsqu'il s'agit de gérer les bibliothèques : généralement elles sont installées puisque des paquets applicatifs dépendent d'elles. Lorsqu'un paquet applicatif est purgé, le paquet fournissant la bibliothèque peut être conservé sur le système. Par exemple, lorsqu'une application ne dépend plus de libdb4.2, mais de libdb4.3, le paquet libdb4.2 peut être conservé après la mise à jour du paquet applicatif.

Dans ces cas-là, « foo-data » ne dépend pas de « foo », donc quand vous supprimez le paquet « foo », la plupart des outils de gestion de paquets ne supprimeront pas automatiquement « foo-data ». Cela reste valable pour les paquets de bibliothèques. Cela est nécessaire pour ne pas avoir de dépendance circulaire. Toutefois, si vous utilisez **apt-get** (voir Section 8.1.2) ou **aptitude** (voir Section 8.1.3) comme outil de gestion de paquets, il dépistera les paquets installés automatiquement et les supprimera quand ils ne seront plus utilisés par aucun paquet.

# <span id="page-50-0"></span>**Garder son système Debian à jour**

L'un des buts de Debian est de fournir une méthode de mise à jour cohérente et un processus de mise à niveau sûr. Nous faisons toujours de notre mieux pour que la mise à niveau vers de nouvelles versions soit une procédure fluide. S'il y a des informations importantes à ajouter au processus de mise à niveau, les paquets en avertiront l'utilisateur et fourniront souvent une solution pour résoudre les problèmes éventuels.

Vous devriez aussi lire les notes de publication, qui décrivent en détail les spécificités de la mise à niveau, disponibles en ligne à l'adresse https://www.debian.org/releases/stable/releasenotes et présentes sur tous les CD, DVD et Blu-ray de Debian.

#### **9.1 Comment puis-je [garder mon système à jour ?](https://www.debian.org/releases/stable/releasenotes)**

One could simply visit a Debian archive site, then peruse the directories until one finds the desired file, and then fetch it, and finally install it using  $dpkg$ . Note that  $dpkg$  will install upgrade files in place, even on a running system. Sometimes, a revised package will require the installation of a newly revised version of another package, in which case the installation will fail until/unless the other package is installed.

Beaucoup de gens trouvent cette approche trop gourmande en temps, car Debian évolue très rapidement ; typiquement, une douzaine ou plus de nouveaux paquets sont téléchargés chaque semaine. Ce nombre est encore plus grand avant la sortie d'une version majeure. Pour gérer cette avalanche, beaucoup de gens préfèrent utiliser une méthode automatique. Plusieurs outils de gestion des paquets sont disponibles dans ce but :

#### **9.1.1 aptitude**

**aptitude** est le gestionnaire de paquets recommandé pour les systèmes Debian GNU/Linux, comme décrit dans Section 8.1.3.

Avant de pouvoir utiliser **aptitude** pour faire une mise à niveau, vous devrez éditer le fichier /etc/apt/sources.list pour le configurer. Si vous souhaitez mettre à jour votre système vers la dernière version stable de Debian, vous voudrez probablement utiliser une ligne comme celle-là :

deb http://ftp.f[r.deb](#page-46-0)ian.org/debian/ stable main contrib

Vous pouvez remplacer ftp.us.debian.org (le miroir aux États-Unis) par le nom d'un miroir Debian plus proche de chez vous et plus rapide. Voir la liste des miroirs à l'adresse https://www.debian. org/mirror/list pour plus d'informations.

Ou vous pouvez utiliser le service de redirection httpredir.debian.org qui vise à résoudre les problèmes lié au choix d'un miroir Debian. Il utilise la situation géographique de l'utilisateur et d'autres informations pour choisir le meilleur miroir hébergeant les fichiers. Pour en bé[néficier, utilisez un source](https://www.debian.org/mirror/list) [comme celui-ci :](https://www.debian.org/mirror/list)

http://httpredir.debian.org/debian stable main contrib

Vous trouverez plus d'informations en lisant la page de manuel sources.list(5). Pour mettre à jour votre système en ligne de commande, exécutez

#### suivi de

```
aptitude full-upgrade
```
Répondez à toutes les questions qui vous seront posées et votre système sera mis à jour.

Notez qu'**aptitude** n'est plus l'outil recommandé pour mettre à niveau d'une version de Debian GNU/Linux à une autre. Utilisez plutôt **apt-get**. Pour les mises à niveau entre les versions, vous devriez lire les notes de publication (https://www.debian.org/releases/stable/releasenotes). Ce document décrit en détail les étapes recommandées ainsi que les problèmes à connaître avant la mise à niveau.

Vous trouverez plus d'informations en lisant la pages de manuel sources.list(8) et le fichier /usr/ share[/aptitude/README](https://www.debian.org/releases/stable/releasenotes).

#### **9.1.2 apt-get et apt-cdrom**

Une alternative à **aptitude** est **apt-get** qui est un outil en ligne de commande basé sur APT (décrit précédemment dans Section 8.1.2).

**apt-get**, l'outil en ligne de commande basé sur APT pour gérer les paquets, fournit un moyen simple et sûr d'installer et de mettre à niveau des paquets.

Pour utiliser **apt-get**, édi[tez le](#page-45-0) fichier /etc/apt/sources.list pour le configurer, tout comme pour Section 9.1.1.

#### Exécutez

```
apt-get update
```
#### suivi de

apt-get dist-upgrade

Répondez à toutes les questions qui vous seront posées et votre système sera mis à jour. Voir aussi la page de manuel apt-get(8) ainsi que Section 8.1.2.

Si vous souhaitez utiliser les CD, DVD ou BD pour installer des paquets, vous pouvez utiliser le programme **apt-cdrom**. Pour plus de détails, veuillez vous reporter aux notes de publication, paragraphe « Ajouter des sources APT à partir d'un disque optique ».

Veuillez noter que, quand vous installez [un pa](#page-45-0)quet, les archives sont conservées dans un sousrépertoire de /var. Pour ne pas saturer votre partition, vous devriez supprimer les archives en utilisant apt-get clean et apt-get autoclean ou les déplacer à un autre endroit (conseil : utiliser apt-move).

### **9.2 Faut-il être dans le mode mono-utilisateur pour mettre à jour un paquet ?**

Non. Les paquets peuvent être mis à jour en mode multi-utilisateur, même quand le système est en fonctionnement. Debian fournit le programme start-stop-daemon qui permet d'arrêter et de redémarrer les processus en cours d'exécution si cela est nécessaire pendant la mise à niveau du paquet.

#### **9.3 Faut-il garder toutes les archives .deb sur le disque ?**

Non. Si vous avez téléchargé les fichiers sur votre disque, alors après avoir installé les paquets vous pouvez les supprimer de votre système, par exemple en exécutant aptitude clean.

## **9.4 Comment puis-je garder un journal des paquets que j'ai ajoutés au système ? J'aimerais savoir quand et quelles mises à jour et suppressions de paquets ont eu lieu !**

Passer l'option --log à **dpkg** active le journal des mises à jour et suppression de **dpkg**. Cela enregistre à la fois l'appel de **dpkg**-invokation (par exemple

2005-12-30 18:10:33 install hello 1.3.18 2.1.1-4

) et les résultats (par exemple

2005-12-30 18:10:35 status installed hello 2.1.1-4

). Si vous aimeriez enregistrer tous vos appels à **dpkg** (même ceux effectués en utilisant une interface telle qu'**aptitude**), vous pouvez ajouter

```
log /var/log/dpkg.log
```
dans votre /etc/dpkg/dpkg.cfg. Soyez sûr que votre fichier de journal sera recyclé périodiquement. Si vous utilisez **logrotate**, cela peut être réalisé en créant un fichier /etc/logrotate.d/dpkg qui contient les lignes suivantes

```
/var/log/dpkg {
 missingok
 notifempty
}
```
Vous trouverez plus de détails sur la journalisation de **dpkg** dans la page de manuel de dpkg(1).

**aptitude** enregistre les installations, les suppressions et les mises à jour de paquets qu'il s'apprête à effectuer dans le fichier /var/log/aptitude. Notez que les *résultats* de ces actions ne sont pas enregistrés dans ce fichier !

Une autre façon d'enregistrer vos actions est d'exécuter votre session de gestion de paquets dans le programme script(1).

### **9.5 Puis-je mettre à jour automatiquement le système ?**

Oui. Vous pouvez utiliser **cron-apt** ; cet outil met à jour le système à intervalle régulier en utilisant un cron. Par défaut, il met juste à jour la liste des paquets et télécharge les nouveaux paquets mais ne les installe pas.

Note : La mise à jour automatique des paquets n'est **PAS** recommandée sur les systèmes *testing* ou *unstable*, car cela peut apporter un comportement inattendu ou supprimer des paquets sans le notifier.

## **9.6 J'ai plusieurs machines ; comment puis-je télécharger les mises à jour seulement une fois ?**

Si vous avez plus d'une machine Debian dans votre réseau, il est utile d'utiliser **apt-cacher** pour garder tous vos systèmes Debian à jour.

**apt-cacher** réduit les besoins de bande passante des miroirs Debian en diminuant la fréquence de mises à jour des fichiers Packages, Releases et Sources, et en récupérant une seule fois chaque fichier, indépendamment de la requête actuelle, à partir du proxy. **apt-cacher** construit automatiquement un miroir HTTP Debian basé sur les requêtes qui passent par le proxy.

Évidemment, vous pouvez profiter des mêmes améliorations avec un proxy standard pour lequel tous vos systèmes sont configurés.

# **Debian et le noyau**

### **10.1 Puis-je installer et compiler un noyau sans spécificité Debian ?**

Oui.

Debian ne comporte qu'une subtilité : les bibliothèques C de Debian sont construites avec la version *stable* la plus récente des en-têtes du **noyau**. Si vous devez compiler un programme avec des en-têtes de noyau plus récents que ceux de la branche stable, vous devrez alors soit mettre à niveau le paquet contenant les en-têtes (linux-libc-dev), soit employer les nouveaux en-têtes inclus dans l'arborescence des sources du nouveau noyau installé. Cela veut dire que si les sources du noyau sont dans /usr/src/linux, alors vous devriez ajouter -I/usr/src/linux/include/ à votre ligne de commande pour la compilation.

#### **10.2 Quel est l'outil fourni par Debian pour construire des noyaux personnalisés ?**

Les utilisateurs souhaitant (ou devant) construire un noyau personnalisé sont invités à utiliser le paquet Debian cible (target) inclus dans les versions récentes du système de construction du noyau. Après avoir configuré le noyau, lancez simplement la commande suivante :

make deb-pkg

Le nouveau paquet du noyau sera créé dans le répertoire parent de l'arborescence des sources du noyau et vous pouvez l'installer en utilisant dpkg  $-i$ .

Les utilisateurs doivent télécharger séparément les sources pour le noyau le plus récent (ou celui de leur choix) depuis leur site préféré d'archive Linux, à moins qu'un paquet linux-source-*version* soit disponible (où *version* indique la version du noyau).

#### **10.3 Quelles dispositions spéciales Debian fournit-elle pour manipuler les modules ?**

Un fichier de configuration contenant les modules qui doivent être chargés manuellement au démarrage est conservé dans /etc/modules. Cependant, il est rare de devoir éditer ce fichier.

D'autres configurations de modules sont stockées dans le répertoire /etc/modprobe.d/. Vous pouvez trouver plus d'informations sur le format de ces fichiers dans la page de manuel modprobe.conf(5).

#### **10.4 Puis-je sans risque désinstaller un vieux paquet de noyau et si oui comment ?**

Oui. Le script **linux-image-***NNN***.prerm** vérifie si le noyau que vous utilisez actuellement est identique au noyau que vous essayez de désinstaller. Donc vous pouvez supprimer les paquets de noyau non

souhaités en utilisant cette commande :

dpkg --purge linux-image-*NNN*

(Bien sûr, remplacez *NNN* par le numéro de version et de révision de votre noyau)

## **10.5 Comment puis-je obtenir plus d'informations sur les paquets Linux pour Debian ?**

Des informations supplémentaires sont fournies par Debian Linux Kernel Handbook (https:// kernel-team.pages.debian.net/kernel-handbook/).

# **Personnaliser votre installation de Debian GNU/Linux**

#### **11.1 Comment puis-je m'assurer que tous les programmes utilisent le même format de papier ?**

Installez le paquet libpaper1, il vous sera demandé d'indiquer le format de papier utilisé sur le système. Cette configuration sera sauvegardée dans le fichier /etc/papersize.

Les utilisateurs peuvent modifier la configuration du format de papier en utilisant la variable d'environnement PAPERSIZE. Pour plus d'informations, reportez-vous à la page de manuel papersize(5).

### **11.2 Comment autoriser l'accès aux périphériques matériels sans compromettre la sécurité ?**

De nombreux fichiers de périphérique du répertoire /dev appartiennent à des groupes prédéfinis. Par exemple, /dev/sr0 appartient au groupe cdrom.

Si vous souhaitez que certains utilisateurs puissent accéder à ces périphériques, vous devez juste ajouter les utilisateurs dans le groupe du périphérique. Faites

#### adduser utilisateur groupe

Cette méthode vous permet de ne pas changer les permissions sur le fichier du périphérique.

Si vous effectuez cette opération depuis l'interpréteur de commandes d'un utilisateur ou en utilisant une interface graphique, vous devez vous déconnecter puis vous reconnecter pour devenir effectivement un membre de ce groupe. Pour vérifier à quels groupes vous appartenez, lancez la commande groups.

Faites attention, car depuis l'introduction de udev, si vous modifiez les droits d'un périphérique, ils pourraient être modifiés au lancement du système pour certains périphériques ; si cela arrive à un périphérique qui vous intéresse en particulier, vous devrez modifier les règles dans /etc/udev.

#### **11.3 Comment charger une police pour la console au démarrage de Debian ?**

Le paquet kbd permet cela, éditez le fichier /etc/kbd/config.

#### **11.4 Comment configurer les paramètres par défaut des programmes X11 ?**

Les programmes X de Debian installent leurs données de configuration dans le répertoire /etc/X11/app-defaults. Si vous souhaitez personnaliser globalement les applications X, mettez vos personnalisations dans ces fichiers. Ils sont considérés comme fichiers de configuration, donc leur contenu sera conservé pendant les mises à jour.

#### **11.5 Comment démarre un système Debian ?**

Like all Unices, Debian boots up by executing the program init. Like most Linux distributions, a default Debian system uses systemd as the implementation of init. Traditional System-V style init and other methods are also supported.<sup>1</sup>

Pour contrôler l'ordre de lancement des services, les systèmes Unix utilisant la méthode traditionnelle System-V ont *runlevels*. Ceux-ci sont remplacés par des *targets* sous systemd. Pour afficher la cible par défaut (default targt) du système visée [p](#page-57-0)ar systemd, lancez la commande

```
systemctl get-default
```
Lors de l'amorçage, systemd démarre les services ou les autres cibles listées dans le fichier de cibles par défaut /lib/systemd/system/default.target. Les fichiers de ces services et de ces cibles sont installés et les services sont *activés* lors de l'installation du paquet Debian. Si vous ne voulez pas démarrer un service en particulier lors de l'amorçage, plutôt que de supprimer le paquet correspondant, vous pouvez lancer la commande

systemctl disable *service*.service

en utilisant le nom du fichier du service installé dans /lib/systemd/system (généralement basé sur le nom du paquet).

The *service file* /lib/systemd/system/rc-local.service provides an easy way to run customized scripts in the file  $/etc/rc$ .local after boot-up, similar to what's offered on Debian systems running System-V style init. Beware: this script will fail if it tries to interact with the console such as asking for a user password or trying to clear the screen.

Vous pouvez vérifier l'état d'un service avec la commande

```
service paquet status
```
. Pour démarrer ou arrêter un service, lancez

```
service paquet start
```

```
et
```
service *paquet* stop

. La commande service fonctionne avec n'importe quel service d'initialisation supporté par un système Debian et pas seulement avec systemd. Si vous préférez toutefois utiliser la même commande que sur tous les systèmes Linux supportant systemd, lancez

systemctl status *paquet*.service

pour vérifier l'état et obtenir les mêmes informations. Pour plus d'informations sur systemd pour Debian, consultez https://wiki.debian.org/systemd.

## **11.6 Et qu'en est-il de Debian et de l'initialisation traditionnelle par System V ?**

Debian supporte l'amorçage par System V, via le paquet sysvinit-core. Le fichier de configuration init pour System V (qui est /etc/inittab) précise que le premier script à exécutr devrait être /etc/init.d/rcS. Ce fichier lance tous les scripts de /etc/rcS.d/ en forkant les sous-processus

<span id="page-57-0"></span><sup>1.</sup> In 2014, Debian changed its default init system from System V init to systemd. Debian 8 "jessie" in April 2015 was the first release to ship with systemd as default init. Four decisions (https://www.debian.org/devel/tech-ctte#status) of the Debian Technical Committee were involved: Bug #727708 (https://lists.debian.org/20140211193904.GX24404@ rzlab.ucr.edu) 2014-02-11: "The committee decided that the default init system for Linux architectures in jessie should be systemd." Bug #746715 (https://lists.debian.org/20140801023630.GF12356@teltox.donarmstrong.com) 2014- 08-01: "The technical committee expects maintainers to continue to support the multiple available init systems", and merge reasonable contributions. Bug #746578 (https://list[s.debian](https://www.debian.org/devel/tech-ctte#status).org/20141116001628.GO32192@teltox.donarmstrong. com) 2014-11-15: "The committee decided th[at systemd-shi](https://lists.debian.org/20140211193904.GX24404@rzlab.ucr.edu)m should be the first listed alternative dependency of libpamsystemd instead of systemd-sysv." This decision made it easier to keep running a non-systemd Debian system. Bug #762194 (https:[//lists.debi](https://lists.debian.org/20140801023630.GF12356@teltox.donarmstrong.com)an.org/21592.61064.527547.410074@chiark.greenend.org.uk)2017-11-04: "On automatic init system switching on upgrade"

pour procéder à des initialiations telles que la vérification et le montage des systèmes de fichiers, le chargement de modules, le démarrage des services réseax, le réglage de l'horloge, et autres.

Après avoir fini le processus de démarrage, init exécute tous les scripts de démarrage du niveau d'exécution (« runlevel ») par défaut (ce niveau d'exécution est indiqué par le champ id du fichier /etc/inittab ). Comme la plupart des Unix compatibles System V, Linux a sept niveaux d'exécution :

- 0 (arrêt du système),
- 1 (mode mono-utilisateur ou mode maintenance),
- 2 à 5 (différents modes multi-utilisateur) et
- 6 (redémarrage du système).

Les systèmes Debian sont configurés avec id=2, ce qui implique que le niveau d'exécution par défaut est '2' lorsqu'on entre dans l'état multi-utilisateur et ce sont les scripts de /etc/rc2.d/ qui seront exécutés.

Debian utilise l'ordonnancement du démarrage basé sur les dépendances avec **insserv**, grâce aux en-têtes LSB de chaque script de /etc/init.d/, comme le démarrage concurrent en parallèle utilisant **startpar** pour accélérer le processus de démarrage.

Les scripts dans tous les répertoires /etc/rcN.d/ sont simplement des liens symboliques vers les scripts du répertoire /etc/init.d/. Cependant, c'est le nom des liens dans chacun des répertoires /etc/rcN.d/ qui indique la *manière* dont les scripts de /etc/init.d/ seront exécutés. Spécifiquement, avant d'entrer dans un niveau d'exécution, tous les scripts commençant par un 'K' sont lancés, ces scripts arrêtent les services. Puis les scripts commençant avec 'S' sont lancés, ils démarrent les services. Le nombre à deux chiffres suivant les lettres 'K' ou 'S' indique l'ordre dans lequel seront exécutés les scripts. Les scripts ayant les chiffres les plus petits sont exécutés en premier.

Cette approche fonctionne parce que les scripts de  $/etc/init.d/$  prennent tous un paramètre qui peut être « start », « stop », « reload », « restart » ou « force-reload » et puis exécuteront la fonction indiquée par le paramètre. Ces scripts peuvent être aussi utilisés après le démarrage du système, pour contrôler divers services.

Par exemple, avec l'argument « reload » la commande

/etc/init.d/sendmail reload

envoie au démon sendmail un signal pour relire son fichier de configuration.

Veuillez noter qu'**invoke-rc.d** ne devrait pas être utilisé pour appeler les scripts /etc/init.d/, **service** devrait être utilisé à la place.

#### **11.7 Et existe-t-il encore d'autres manières d'amorcer un système Debian ?**

Si vous tenez à l'initialisation par System V, mis que vous n'aimez pas les liens /etc/rc?.d/\*, vous pouvez installer le paquet file-rc. Il convertira les liens en un fichier de configuration /etc/runlevel.conf.

Si vous n'aimez ni System V ni systemd, vous pourriez aimer openrc, runit ou daemontools.

## **11.8 Comment le système de gestion de paquets traite-t-il les paquets qui contiennent des fichiers de configuration pour d'autres paquets ?**

Certains utilisateurs souhaitent créer, par exemple, un nouveau serveur en installant des paquets provenant de Debian et un paquet créé localement, contenant des fichiers de configuration. Ce n'est généralement pas une bonne idée, parce que **dpkg** ne connaîtra pas ces fichiers de configuration s'ils sont dans un paquet différent et risque de modifier les fichiers de configuration quand l'un des paquets initiaux sera mis à jour.

Au lieu de cela, créez un paquet local pour modifier les fichiers de configuration des paquets de Debian. Puis **dpkg** et le reste du système de gestion de paquets verront que les fichiers ont été modifiés par l'administrateur et n'essayeront pas de les écraser quand ces paquets sont mis à jour.

## **11.9 Comment remplacer un fichier installé par un paquet, de sorte qu'une version différente puisse être employée à la place ?**

Supposez qu'un administrateur ou un utilisateur local souhaite utiliser un programme « login-local » plutôt que le programme « login » fourni par le paquet Debian login. **Ne pas** :

— remplacer /bin/login avec login-local.

Le système de gestion des paquets ne saura rien de ce changement et écrasera simplement votre /bin/login personnalisé à chaque fois que login (ou tout autre paquet fournissant /bin/login) sera installé ou mis à jour.

Faites, plutôt

— Exécutez :

dpkg-divert --divert /bin/login.debian /bin/login

afin que toutes les installations futures du paquet Debian login écrivent le fichier /bin/login dans /bin/login.debian.

— puis tapez :

cp login-local /bin/login

pour déplacer votre programme construit localement au bon endroit.

Exécutez dpkg-divert --list pour obtenir la liste des remplacements actuellement actifs sur votre système.

Pour plus d'informations, lisez la page de manuel dpkg-divert(8).

## **11.10 Comment puis-je inclure mon paquet construit localement dans la liste des paquets disponibles connus par le système de gestion des paquets ?**

Lancer la commande :

dpkg-scanpackages BIN\_DIR OVERRIDE\_FILE [PATHPREFIX] > mes\_Paquets

Où :

- BIN-DIR est le répertoire où les archives Debian (généralement ils ont « .deb » comme extension) sont conservés.
- OVERRIDE\_FILE is a file that is edited by the distribution maintainers and is usually stored on a Debian archive at indices/override.main.gz for the Debian packages in the "main" distribution. You can ignore this for local packages.
- PATHPREFIX est une chaîne *optionnelle* qui peut être ajoutée au début du fichier mes\_Paquets créé.

Une fois que vous avez construit le fichier mes\_Paquets, appelez le système de gestion des paquets en utilisant la commande :

```
dpkg --merge-avail mes_Paquets
```
Si vous utilisez APT, vous pouvez aussi ajouter votre dépôt local dans votre fichier sources.list(5).

## **11.11 Certains utilisateurs apprécient mawk, d'autres gawk ; certains utilisent vim, d'autres elvis ; certains préfèrent trn, d'autres tin ; comment Debian gère-t-elle la diversité ?**

Il y a plusieurs cas où deux paquets fournissent deux versions différentes d'un programme et où tous les deux fournissent la même fonctionnalité. Les utilisateurs pourraient préférer un plutôt qu'un autre inhabituel, ou parce que l'interface utilisateur d'un paquet est d'une façon ou d'une autre plus agréable que l'interface des autres. D'autres utilisateurs sur le même système pourraient faire des choix différents.

Debian emploie un système de paquets « virtuels » pour permettre aux administrateurs de choisir (ou laisser les utilisateurs choisir) leurs outils favoris quand il y en a plusieurs qui fournissent la même fonctionnalité de base, en répondant aux exigences de dépendance du paquet sans indiquer de paquet particulier.

Par exemple, il peut y avoir sur un système deux versions différentes d'un programme de lecture de nouvelles. L'installation d'un serveur de nouvelles peut recommander la présence d'un programme de lecture de nouvelles sur le système et laisser le choix de tin ou de trn aux utilisateurs. Ceci est possible parce que les paquets tin et trn fournissent le paquet virtuel news-reader. Le programme qui sera appelé est déterminé par le lien symbolique /etc/alternatives/news-reader pointant vers le programme choisi, par exemple /usr/bin/trn.

Un lien simple est insuffisant pour gérer l'utilisation complète d'un programme alternatif ; normalement, les pages de manuel et probablement d'autres fichiers de support doivent être aussi accessibles. Le script Perl update-alternatives fournit le moyen de s'assurer que le système choisit bien par défaut tous les fichiers associés au paquet indiqué.

Par exemple, pour vérifier quel exécutable fournit le gestionnaire de fenêtres (x-window-manager), exécutez :

update-alternatives --display x-window-manager

Si vous souhaitez le modifier, tapez la commande :

update-alternatives --config x-window-manager

et suivez les instructions affichées à l'écran (saisissez le nombre correspondant à votre choix)

Si un paquet ne s'enregistre pas lui-même comme gestionnaire de fenêtres pour différentes raisons, (remplissez un rapport de bogue si c'est une erreur) ou si vous utilisez un gestionnaire de fenêtres présent dans le répertoire /usr/local, les choix sur l'écran ne contiendront pas votre entrée préférée. Vous pouvez mettre à jour le lien par des options de ligne de commande, comme ceci :

update-alternatives --install /usr/bin/x-window-manager \ x-window-manager /usr/local/bin/wmaker-cvs 50

Le premier paramètre de l'option « --install » est un lien symbolique qui pointe vers /etc/alternatives/NOM, où NOM est le deuxième paramètre. Le troisième paramètre est le programme vers lequel /etc/alternatives/NOM pointe et le quatrième paramètre est la priorité (une plus grande valeur signifie que l'alternative sera très probablement sélectionnée automatiquement).

Pour supprimer une alternative que vous avez ajoutée, lancez simplement :

update-alternatives --remove x-window-manager /usr/local/bin/wmaker-cvs

# **Obtenir de l'aide sur Debian GNU/Linux**

#### **12.1 Quelles autres documentations existent sur le système Debian ?**

- <span id="page-62-0"></span>— Les instructions d'installation pour la version actuelle : voir https://www.debian.org/releases/ stable/installmanual.
- The Debian GNU/Linux reference covers many aspects of system administration through shellcommand examples. Basic tutorials, tips, and other infor[mation are provided for many different](https://www.debian.org/releases/stable/installmanual) topics ranging from system administration to programming.

[Vous pouvez le trouver dans](https://www.debian.org/releases/stable/installmanual) le paquet debian-reference, ou à l'adresse https://www.debian. org/doc/user-manuals#quick-reference.

— La charte Debian documente les règles pour la distribution, c'est-à-dire la structure et le contenu des archives Debian, certaines questions liées à la conception du système d'exploitation, etc. Elle inclut également les impératifs techniques que chaque paquet doit satisfai[re pour être inclus dans](https://www.debian.org/doc/user-manuals#quick-reference) [la distribution et documente les aspects techniqu](https://www.debian.org/doc/user-manuals#quick-reference)es de base des binaires Debian et des paquets source.

Vous pouvez la trouver dans le paquet debian-policy, ou à l'adresse https://www.debian. org/doc/devel-manuals#policy.

- Documentation developed by the Debian Documentation Project. It is available at  $https://www.$ debian.org/doc and includes user guides, administration guides a[nd security guides for the](https://www.debian.org/doc/devel-manuals#policy) [Debian GNU/Linux operating system.](https://www.debian.org/doc/devel-manuals#policy)
- La documentation des paquets Debian installés : la plupart des paquets ont des [fichiers de docu](https://www.debian.org/doc)[mentation dans](https://www.debian.org/doc) /usr/share/doc/PAQUET.
- La documentation sur le projet Linux. Le paquet Debian  $doc-$ linux installe les versions les plus récentes des guides pratiques et des mini-guides pratiques provenant du Linux Documentation Project (http://www.tldp.org/). (NdT : vous pourrez trouver des traductions en français de ces guides pratiques dans le paquet doc-linux-fr-html ou sur le site traduc.org (https:// traduc.org/).)
- Les pages de manuel style Unix. La plupart des commandes ont des pages [de manuel écrites dans](http://www.tldp.org/) [le style](http://www.tldp.org/) des fichiers man UNIX originaux. Par exemple, pour voir la page de manuel pour la commande « ls », lancez man ls. Lancez man man pour plus d'informations s[ur commen](https://traduc.org/)t trouver ou visualiser des pages de manuel.

Les nouveaux utilisateurs de Debian doivent noter que les pages de manuel de la plupart des commandes système ne sont pas disponibles tant que les paquets n'ont pas été installés.

- man-db contient le programme man et d'autres programmes pour la manipulation des pages de manuel.
- manpages contient les pages de manuel système (voir Section 5.9).

— Les pages info de style GNU : La documentation d'utilisation pour beaucoup de commandes, particulièrement pour les outils GNU, est disponible non pas au format page de manuel mais dans des fichiers « info » qui peuvent être lus grâce à l'outil GNU info, en lançant M-x info depuis GNU Emacs ou avec une autre visionneuse de page d'info.

Son avantage principal sur le « man » originel est que c'est un système hypertexte. Il ne nécessite cependant *pas* l'utilisation d'un navigateur web ; et info peut être exécuté depuis une console texte. Il a été conçu par Richard Stallman et a précédé le web.

Remarquez que vous avez la possibilité d'accéder à beaucoup de documentation sur votre système en utilisant un navigateur web au travers des commandes dwww, dhelp ou doccentral, trouvées dans leurs paquets respectifs, ou en utilisant yelp.

## **12.2 Y a-t-il des ressources en ligne pour discuter de Debian ?**

Oui. En fait, le moyen principal pour fournir de l'aide aux utilisateurs passe par les courriers électroniques. Nous donnerons quelques détails à ce sujet et mentionnerons quelques autres ressources utiles. Cependant, plus de ressources sont listées sur la page du Support Debian (https://www.debian. org/support).

#### **12.2.1 Listes de diffusion**

Il existe de nombreuses listes de diffusion (https://www.debian.org/MailingLists/#ads) concernant Debian.

Sur un système avec le paquet doc-debian installé, vous trouverez une liste complète des listes de diffusion dans le fichier /usr/share/doc/debian/mailing-lists.txt.

Les listes de diffusion D[ebian sont nommé](https://www.debian.org/MailingLists/#ads)es par rapport au schéma suivant debian-*liste-sujet*. Exemples de liste : debian-announce, debian-user, debian-news. Pour s'abonner à une liste debian*liste-sujet*, envoyez un courrier électronique à debian-*liste-sujet*-request@lists.debian.org avec pour sujet "subscribe". Assurez-vous de ne pas oublier d'ajouter *-request* à l'adresse électronique quand vous utilisez cette méthode pour vous abonner ou vous désabonner. Autrement, votre message sera envoyé sur la liste elle-même, ce qui pourrait être embarrassant ou ennuyeux, selon votre point de vue.

Vous pouvez vous abonner à une liste de diffusion en utilisant le formulaire web (https://www. debian.org/MailingLists/subscribe). Vous pouvez aussi vous désabonner en utilisant le formulaire web (https://www.debian.org/MailingLists/unsubscribe).

L'adresse électronique de l'administrateur des listes est listmaster@lists.debian.org, vous pouvez l'utiliser en cas de problème.

Les listes de diffusion sont des forums publics. Tous les messages en[voyés sur les list](https://www.debian.org/MailingLists/subscribe)es sont égale[ment](https://www.debian.org/MailingLists/unsubscribe) [copiés dans l](https://www.debian.org/MailingLists/unsubscribe)es archives publiques, afin que tout le monde (même les non-abonnés) puisse les parcourir ou chercher dedans. Veuillez vous assurer de ne jamais envo[yer de contenu confidentiel](mailto:listmaster@lists.debian.org) ou illicite aux listes. Cela inclut des choses comme les adresses électroniques. En particulier, notez qu'il est connu que les spammers abusent des adresses électroniques postées sur nos listes de diffusion. Consultez la Charte de respect de la vie privée sur les listes de diffusion (https://www.debian.org/MailingLists/ #disclaimer) pour plus informations.

Les archives des listes de diffusion Debian sont disponibles sur le web à l'adresse https://l[ists.](https://www.debian.org/MailingLists/#disclaimer) [debian.org/](https://www.debian.org/MailingLists/#disclaimer).

#### **12.2.1.1 Quel est le code de conduite sur les listes de diffusion ?**

[Quand vous](https://lists.debian.org/) utilisez les listes de diffusion Debian, veuillez suivre les règles :

- N'envoyez pas de pourriels. Voir la politique Debian concernant la publicité sur les listes de diffusion (https://www.debian.org/MailingLists/#ads).
- Ne soyez pas agressif, ce n'est pas poli. Les personnes qui aident au développement de Debian sont tous volontaires, donnant leur tem[ps, leur énergie et leur argent afin d'essayer de faire avancer le](https://www.debian.org/MailingLists/#ads) [proje](https://www.debian.org/MailingLists/#ads)t Debian ensemble.
- N'employez pas un langage grossier ; certaines personnes reçoivent les listes par l'intermédiaire de paquet radio où les injures sont illégales.
- Make sure that you are using the proper list. *Never* post your (un)subscription requests to the mailing list itself.<sup>1</sup>
- voir la section Section 12.5.

#### **12.2.2 Web foru[m](#page-64-0)**

Debian User Forums (h[ttp:/](#page-65-0)/forums.debian.net/) provides web forums on which you can submit questions about Debian and have them answered by other users. (It is not an officially part of the Debian project.)

#### **12[.2.3 Wiki](http://forums.debian.net/)**

Des solutions pour des problèmes courants, des guides pratiques (Howto), des guides, des conseils et d'autres documentations peuvent être trouvés sur le Wiki Debian (https://wiki.debian.org/), en changements constants.

#### **12.2.4 Responsables**

Les utilisateurs peuvent envoyer leurs questions à différents responsables de paquet en utilisant le courrier électronique. Pour contacter un responsable d'un paquet nommé xyz, envoyez un message à l'adresse *xyz@packages.debian.org*.

#### **12.2.5 Groupes de discussion Usenet**

Les utilisateurs peuvent envoyer des questions non spécifiques à Debian sur l'un des groupes de discussion Linux sur Usenet, comme comp.os.linux.\* ou linux.\*. Il y a plusieurs listes de groupes de discussion Linux sur Usenet et d'autres ressources relatives sur le web, par exemple sur les sites Linux Online (https://www.linux.org/docs/usenet.html) et LinuxJournal (http://www.linuxjournal. com/helpdesk.php).

### **12.3 Y a-t-il un moyen rapide pou[r recherc](http://www.linuxjournal.com/helpdesk.php)her des info[rmations](https://www.linux.org/docs/usenet.html) sur Debian GNU/Linux ?**

Il y a différents moteurs de recherche pour trouver de la documentation relative à Debian :

- Debian WWW search site (https://search.debian.org/).
- Google Groupes (https://groups.google.com/) : un moteur de recherche sur les groupes de discussion.

Par exemple, pour trouver quelles expériences les personnes ont avec des pilotes pour les cartes [graphiques NVIDIA sous D](https://search.debian.org/)ebian, essayez de rechercher la phrase NVIDIA Linux driver. Cela [vous montrera to](https://groups.google.com/)utes les discussions (en anglais) qui contiennent ces chaînes, c'est-à-dire celles où les gens ont discuté de ces sujets. Si vous ajoutez Debian aux termes de recherche, vous obtiendrez également les discussions liées spécifiquement à Debian.

— Les moteurs de recherche web, comme DuckDuckGo (http://duckduckgo.com/) ou Google (https://www.google.com/), tant que vous employez les bons termes de recherche.

Par exemple, une recherche sur la chaîne « evince » donne une explication plus détaillée de ce paquet que celle courte fournie par le c[hamp descript](http://duckduckgo.com/)ion de son fichier de contrôle.

## **12.4 Y a-t-il une base des bogues connus ?**

Des rapports sur des problèmes non résolus (et fermés) sont publiquement disponibles : Debian a promis d'agir ainsi en inscrivant « Nous ne cacherons pas les problèmes » dans le contrat social Debian (https://www.debian.org/social\_contract).

<span id="page-64-0"></span><sup>1.</sup> Use the debian-*list-subject*-REQUEST@lists.debian.org address for that.

La distribution Debian GNU/Linux a un système de gestion des bogues (bug tracking system, BTS) qui classe les détails des bogues rapportés par les utilisateurs et les développeurs. Chaque bogue est numéroté et est conservé dans la base. Une fois qu'il a été traité, il est marqué comme tel.

Les copies de ces informations sont disponibles à l'adresse https://www.debian.org/Bugs/.

Un serveur de courrier fournit un accès au système de gestion des bogues via le courrier électronique. Afin d'obtenir les instructions, envoyez un courrier électronique à request@bugs.debian.org avec « help » dans le corps du message.

## **12.5 Comment signaler un bogue dans Debian ?**

Si vous trouvez un bogue dans Debian, veuillez lire les instructions sur la façon de signaler un bogue dans Debian. Ces instructions peuvent être obtenues de plusieurs manières :

- <span id="page-65-0"></span>— Depuis le site web. Une copie des instructions se trouve sur la page https://www.debian.org/ Bugs/Reporting.
- Sur tout système Debian ayant le paquet  $\text{doc-debian install\'e.}$  Les instructions sont dans le fichier /usr/share/doc/debian/bug-reporting.txt.

V[ous pouvez utiliser l](https://www.debian.org/Bugs/Reporting)e paquet reportbug qui vous guidera dans la [rédaction du bogue et enverra le](https://www.debian.org/Bugs/Reporting) message à la bonne adresse en ajoutant automatiquement des détails concernant votre système. Il pourra aussi vous montrer les bogues déjà ouverts sur le paquet contre lequel vous rédigez votre rapport, au cas où le bogue aurait déjà été signalé et pour que vous puissiez ajouter des informations complémentaires à ce rapport de bogue.

Vous recevrez un acquittement automatique de votre rapport de bogue. Le rapport de bogue sera aussi automatiquement numéroté, enregistré dans la base du BTS et expédié à la liste de diffusion debianbugs-dist.

# **Participer au projet Debian**

Donations (https://www.debian.org/donations) of time (to develop new packages, maintain existing packages, or provide user support), resources (to mirror the package and WWW archives), and money (to pay for new testbeds as well as hardware for the archives) can help the project. See also How ca[n you help](https://www.debian.org/donations) Debian? (https://www.debian.org/intro/help).

#### **13.1 Comment devenir un membre ou un développeur Debia[n ?](https://www.debian.org/intro/help)**

[Le développement](https://www.debian.org/intro/help) de Debian est ouvert à tous. De nouveaux utilisateurs, ayant les bonnes qualifications ou la motivation d'apprendre, sont nécessaires pour maintenir les paquets existants qui ont été « abandonnés » par leurs responsables précédents, développer de nouveaux paquets, écrire de la documentation, traduire, aider à gérer le site Web de Debian, aider les utilisateurs, etc.

La façon de devenir un membre Debian est décrite dans Le coin des nouveaux membres Debian (https://www.debian.org/devel/join/newmaint) sur le site web de Debian.

#### **13.2 Comment fournir des ressources [au projet Debian ?](https://www.debian.org/devel/join/newmaint)**

Puisque le projet vise à faire un ensemble substantiel de logiciel rapidement et facilement accessible à travers le monde, des miroirs sont nécessaires. Il est souhaitable mais pas absolument nécessaire de créer un miroir de toute l'archive. Veuillez consulter la page Taille d'un miroir (https://www. debian.org/mirror/size) pour obtenir des informations sur l'espace disque nécessaire.

La majeure partie du miroir peut être entièrement créée de manière automatique par des scripts, sans aucune intervention. Cependant, les problèmes ou les changements de système occasionnels peuvent exiger une intervention humaine.

Si vous avez une connexion haut débit à Internet, les ressources [pour créer un miroi](https://www.debian.org/mirror/size)r de tout ou d'une partie de la distribution et que vous êtes disposé à prendre le temps (ou trouver quelqu'un) pour fournir une maintenance régulière du système, alors veuillez prendre contact avec debian-admin@lists.debian.org.

#### **13.3 Comment contribuer financièrement au projet Debian ?**

Les dons venant de sponsors permettent à Debian d'avoir des machine[s, ainsi que d'autres matériels,](mailto:debian-admin@lists.debian.org) d'organiser des conférences et des rencontres de développement, entre autres choses. Pour plus d'informations, veuillez visiter Dons (https://www.debian.org/donations). La page liste également les différentes méthodes pouvant être utilisées pour donner.

Il est possible de faire des dons à des organismes qui ont une place importante dans le développement du projet de Debian. La principale organisation est Software in the Public Interest, basée aux États-Unis, mais il en existe d'autre[s.](https://www.debian.org/donations)

#### **13.3.1 Software in the Public Interest**

Software in the Public Interest (SPI) est une association à but non lucratif basée aux États-Unis. Le but de l'organisation est de développer et distribuer les logiciels libres.

Elle encourage les programmeurs à utiliser la licence GNU GPL ou d'autres licences autorisant la redistribution l'utilisation libre des logiciels, et les développeurs de matériel à distribuer la documentation qui permettra d'écrire des pilotes de périphériques pour leurs produits.

SPI agit comme un sponsor fiscal pour de nombreux projets libres. Le projet Debian est un projet associé depuis la création de l'organisation.

Adresse de SPI : https://www.spi-inc.org/.

#### **13.3.2 Autres organisations**

There are a nu[mber of organizations created in d](https://www.spi-inc.org/)ifferent countries that hold assets in trust for Debian. The donations page (https://www.debian.org/donations) lists the trusted organizations individuals can donate to. At the time of this writing there are two of them: the Debian France Association (https://france.debian.net/) (in France), and debian.ch (https://debian.ch/) (Switzerland and the Principality of Liechtenstein). Additional affiliate organizations in other countries are listed in [Organizations](https://www.debian.org/donations) (https://wiki.debian.org/Teams/Auditor/Organizations[\) page in](https://france.debian.net/) [the D](https://france.debian.net/)ebian Wiki.

# **Distribuer Debian GNU/Linux dans un produit commercial**

#### **14.1 Puis-je construire et vendre des CD-ROM Debian ?**

Allez-y. Vous n'avez pas besoin de permission pour distribuer quelque chose que nous avons *publié*, vous pouvez mastériser votre CD-ROM dès la fin des beta-tests. Et vous n'avez pas besoin de nous rétribuer. Naturellement, tous les fabricants de CD-ROM doivent se conformer aux licences des programmes fournis par Debian. Par exemple, beaucoup de programmes sont distribués sous la licence GPL, qui vous oblige à fournir leur code source.

En outre, nous publions une liste de fabricants de CD-ROM qui donnent de l'argent, des logiciels ou du temps au projet Debian. Nous encourageons les utilisateurs à acheter auprès de ces fabricants, les dons sont donc une bonne publicité.

#### **14.2 Debian peut-elle être empaquetée avec des logiciels non-libres ?**

Oui. Bien que tous les composants principaux de Debian soient des logiciels libres, nous fournissons un référentiel « non-free » pour les programmes qui ne sont pas librement redistribuables.

Les fabricants de CD-ROM *peuvent* distribuer les programmes que nous avons placés dans ce référentiel, selon les termes des licences ou des accords privés conclus avec les auteurs de ces logiciels. Ils peuvent aussi distribuer des logiciels non libres provenant d'autres sources sur le même CD-ROM. Cela n'est pas nouveau, des logiciels libres et des logiciels commerciaux sont maintenant distribués sur le même CD-ROM par beaucoup de fabricants. Naturellement nous encourageons toujours les auteurs de logiciel à distribuer leurs programmes en tant que logiciels libres.

## **14.3 Je fais une distribution Linux particulière pour « un marché vertical ». Puis-je utiliser Debian GNU/Linux comme base du système et ajouter mes propres applications au-dessus ?**

Oui. Les distributions dérivées de Debian sont créées à la fois en proche collaboration avec le projet Debian lui-même et par des tiers. On peut utiliser la structure Debian Pure Blends (https:// www.debian.org/blends/) pour travailler ensemble avec Debian; DebianEdu/Skolelinux (https: //wiki.debian.org/DebianEdu/) est un de ces projets.

Il existe plusieurs distributions dérivées de Debian sur le marché, comme grml, LMDE (Linux Mint Édition Debian), Knoppix et Ubuntu,qui s'adressent à un public diff[érent de Debian GNU](https://www.debian.org/blends/)[/Li](https://wiki.debian.org/DebianEdu/)nux mais elles utilisent la plupart de nos composants dans leur produit.

Debian fournit également un mécanisme pour permettre aux développeurs et aux administrateurs système d'installer des versions locales de fichiers de telle manière que ces fichiers ne soient pas écrasés quand d'autres paquets sont mis à jour. Ceci est discuté dans la question : Section 11.9.

## **14.4 Est-ce que je peux créer un paquet Debian pour mon programme commercial de sorte qu'il s'installe facilement sur n'importe quel système de Debian ?**

Bien sûr. L'outil de gestion des paquets est un logiciel libre. Les paquets peuvent être libres ou non, il peut les installer tous.

# **Changements prévus dans la prochaine version principale de Debian**

À chaque nouvelle publication, le projet Debian essaie de se concentrer sur un ensemble de sujets. Ceux-ci sont connus sous le nom d'« objectifs de publication » et sont décrits dans https://wiki. debian.org/ReleaseGoals. Veuillez noter que les sections suivantes pourraient ne pas être totalement à jour, veuillez vous référer au wiki pour plus d'informations et le statut de ces objectifs.

#### **[15.1 Renforcement](https://wiki.debian.org/ReleaseGoals) du système**

Cet objectif du projet Debian consiste à s'assurer que tout système installé soit renforcé et sécurisé contre les attaques. Il existe plusieurs moyens pour y parvenir, incluant :

- Améliorer la sécurité des programmes en les compilant avec les paramètres de compilation renforcée pour la sécurité (https://wiki.debian.org/ReleaseGoals/SecurityHardeningBuildFlags) afin d'activer diverses protections contre des problèmes de sécurité connus,
- Améliorer la configuration par défaut du système pour le ren[dre moins vulnérable aux attaques](https://wiki.debian.org/ReleaseGoals/SecurityHardeningBuildFlags) (locales et distantes),
- [Activer les fonction](https://wiki.debian.org/ReleaseGoals/SecurityHardeningBuildFlags)nalités de sécurité fournies par les nouvelles versions du noyau.

Tous ces objectifs sont des travaux en cours. Pour le premier élément, on utilise un ensemble de paramètres de compilation renforcés pour la sécurité essayant de prévenir les attaques connues telles que l'écrasement de pile, la localisation prévisible des valeurs en mémoire, etc. Le but est de couvrir au moins tous les paquets faisant partie de l'installation de base ainsi que les paquets ayant dû être mis à jour pour des raisons de sécurité depuis 2006. Au moment d'écrire ces lignes, environ 400 paquets ont été modifiés depuis que cet effort a été lancé. Tous les problèmes sont suivis dans le BTS (https://bugs.debian. org/cgi-bin/pkgreport.cgi?tag=goal-hardening;users=hardening-discuss@lists.alioth. debian.org).

#### **15.2 Gestion étendue pour les utili[sateurs non](https://bugs.debian.org/cgi-bin/pkgreport.cgi?tag=goal-hardening;users=hardening-discuss@lists.alioth.debian.org) anglophones**

Debian a déjà une bonne gestion pour les utilisateurs non anglophones, voir Section 5.9.

Nous espérons trouver des personnes qui fourniront la gestion et la traduction de programmes et documents pour d'autres langues. De nombreux programmes et documents spécifiques à Debian gèrent déjà l'internationalisation et nous sommes toujours à la recherche de traducteurs pour les catalogues de messages. Mais beaucoup de programmes restent encore à internationaliser correcteme[nt.](#page-28-0)

Le projet de traduction GNU ftp://ftp.gnu.org/pub/gnu/ABOUT-NLS travaille sur l'internationalisation des programmes GNU et différents projets, comme les environnements de bureau GNOME et KDE ont leurs propres équipes de traduction. Le but de Debian n'est pas de remplacer ou de dupliquer le travail fait par ces projets. En effet, Debian bénéficie du travail fait par les traducteurs de ces projets.

Cependant, il reste de nombreux programmes qui ne font pas partie de ces projets et qui sont traduits au sein de Debian.

Les distributions précédentes de Debian se sont concentrées sur des sujets tels que :

- internationalisation de tous les paquets utilisant debconf : les paquets utilisant le système de configuration Debian doivent permettre la traduction de tous les messages affichés à l'utilisateur lors de la configuration du paquet.
- internationalisation des descriptions des paquets : les interfaces de gestion des paquets ont été modifiées pour utiliser les traductions des descriptions.
- debian/changelog et debian/control en UTF-8. Ainsi, des noms comme ceux des contributeurs des pays asiatiques peuvent être indiqués correctement.
- prise en charge de l'internationalisation dans l'installateur Debian incluant la gestion complète de certaines langues nécessitant l'utilisation d'une interface graphique.

## **15.3 Améliorations apportées à l'installateur Debian**

Énormément de travail a été fait pour l'installateur Debian, dont résultent des améliorations majeures. Nous mentionnons ci-dessous deux de ces améliorations.

Il est maintenant possible de démarrer l'installateur depuis Microsoft Windows, sans avoir besoin de reconfigurer le BIOS. Lors de l'insertion d'un CD-ROM, DVD-ROM ou d'une clé USB, un programme sera automatiquement démarré, guidant pas à pas l'utilisateur pour démarrer l'installateur Debian.

## **15.4 Plus d'architectures**

Le système complet de Debian sur d'autres architectures. Veuillez noter que même si des architectures sont abandonnées pour la publication d'une version, il peut rester possible de l'installer et de le mettre à jour en utilisant sid.

#### **15.5 Plus de noyaux**

En plus de Debian GNU/Hurd, Debian est aussi portée sur les noyaux BSD, à savoir FreeBSD (https: //www.debian.org/ports/kfreebsd-gnu/). Ce portage est disponible pour AMD64 (*kfreebsdamd64*) ainsi que pour l'architecture Intel traditionnelle (*kfreebsd-i386*).
## <span id="page-72-0"></span>**Chapitre 16**

# **Informations générales sur la FAQ**

#### **16.1 Auteurs**

La première édition de cette FAQ a été écrite et maintenue par J.H.M. Dassen (Ray) et Chuck Stickelman. Les auteurs de la réécriture de la FAQ Debian GNU/Linux sont Susan G. Kleinmann et Sven Rudolph. Après eux, la FAQ a été maintenue par Santiago Vila et plus tard par Josip Rodin. Maintenant, elle est maintenue par Javier Fernández-Sanguino Peña.

Une partie de l'information venait :

- de l'annonce de publication de la Debian-1.1, par Bruce Perens (https://perens.com/).
- de la FAQ Linux, par Ian Jackson (https://www.chiark.greenend.org.uk/~ijackson/).
- des archives des listes de diffusions Debian (https://lists.debian.org/),
- du manuel des développeurs dpkg et de la charte [Debian \(voir S](https://perens.com/)ection 12.1)
- de beaucoup de déve[loppeurs, vo](https://www.chiark.greenend.org.uk/~ijackson/)lontaires et bêtas testeurs et
- des [mémoires défaillantes de leurs auteurs.](https://lists.debian.org/) :-)
- du document de Kamaraju Kusumanchi FAQ sur le choix d'une distr[ibuti](#page-62-0)on Debian (http:// KamarajuKusumanchi.github.io/choosing\_debian\_distribution/choosing\_debian\_ distribution.html), qui l'a gracieusement rendue GPL pour que l'on puisse l'inclure comme nouveau chapitre (voir Chapitre 3)

Les auteurs souhaitent remercier tous ceux [qui grâce à leur aide ont rendu ce document](http://KamarajuKusumanchi.github.io/choosing_debian_distribution/choosing_debian_distribution.html) possible. Toute garantie est déclinée. Toutes les marques sont la propriété de leurs propriétaires respectifs.

#### **16.2 Commentaires**

Les commentaires et les ajouts de ce document sont toujours les bienvenus. Vous pouvez envoyer un courrier électronique à doc-debian@packages.debian.org, ou soumettre un rapport de bogue de sévérité « wishlist » contre le paquet debian-faq (https://bugs.debian.org/debian-faq).

#### **16.3 Disponi[bilité](mailto:doc-debian@packages.debian.org)**

La dernière version de ce document peut être lue sur le site web de Debian à l'adresse https: //www.debian.org/doc/FAQ/.

It is also available for download in plain text, HTML, and PDF formats at  $https://www.debian.$ org/doc/user-manuals#faq. Also, there are several translations there.

Ce document est disponible dans le paquet debian-faq et ses traductions dans les paquets d[ebian-f](https://www.debian.org/doc/FAQ/)aq-de, [debian-faq-fr](https://www.debian.org/doc/FAQ/) ainsi que d'autres paquets.

The original XML files used to create this document are also available in  $\text{debian-faq's source pal-}$ [ckage, or in GIT at:](https://www.debian.org/doc/user-manuals#faq) git@salsa.debian.org:ddp-team/debian-faq.git and https://salsa. debian.org/ddp-team/debian-faq.

### **16.4 Format du document**

This document was written using the DocBook XML DTD. This system enables us to create files in a variety of formats from one source, e.g. this document can be viewed as HTML, plain text, TeX DVI, PostScript, PDF, or GNU info.

#### **Index**

#### **P**

packages apt, 39 apt-doc, 39 apt-file, 41 apt-move, 44 apti[tud](#page-46-0)e-doc, 40 binutils, [29](#page-46-0) build-es[sen](#page-48-0)tial, 20 daemonto[ols,](#page-51-0) 22 , 51 dbndns, 22 debian-f[aq,](#page-36-0) 6[5](#page-47-0) debian-faq-de, [65](#page-27-0) debian-faq-fr, [65](#page-29-0) debian-[poli](#page-29-0)cy, 55 debian-refe[ren](#page-72-0)ce, 55 djbdns, 22 doc-debian, 56 [,](#page-72-0) [58](#page-72-0) doc-linux, 55 doc-linux-fr-ht[ml,](#page-62-1) [55](#page-62-1) dpkg-d[ev,](#page-29-0) 35 ekiga, 22 ezmlm-idx, [2](#page-62-1)[2](#page-63-0) fakeroot, [35](#page-42-0) file-rc, 51 gcc, 2[9](#page-29-0) gnash, 22 googleea[rth-](#page-42-0)[pa](#page-29-0)ckage, 22 kbd, 49 kern[el-](#page-36-0)[pac](#page-58-0)kage, 20 labplot, [9](#page-29-0) libc6, 34 libp[aper](#page-56-0)1, 49 linux-libc-dev, 4[7](#page-27-0) linux-so[ur](#page-16-0)ce-version, 47 login, [52](#page-41-0) lsb-release, [10](#page-56-0) maint-guide, 3[5](#page-54-0) mlmmj, 22 ndisw[rap](#page-59-0)per, 22 news-reade[r,](#page-17-0) 53 openrc, 51 publicfil[e-in](#page-29-0)s[tall](#page-42-0)[e](#page-29-0)r, 22 qmail, 22 reportbug, 5[8](#page-60-0) runit, 51 swfdec, [22](#page-58-0) tin, 53 trn, 53 ucspi-[tcp](#page-58-0)[,](#page-29-0) [22](#page-65-0)